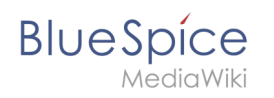

# **Inhaltsverzeichnis**

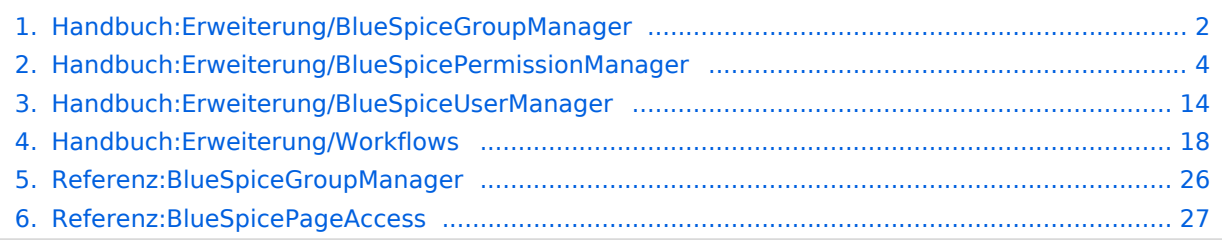

<span id="page-1-0"></span>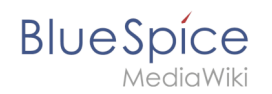

# **4.1 Gruppenverwaltung**

Die Gruppenverwaltung ermöglicht die Einrichtung von zusätzlichen Benutzergruppen im Wiki.

# Inhaltsverzeichnis

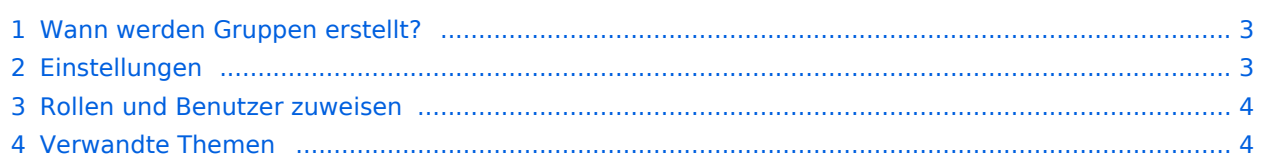

<span id="page-2-0"></span>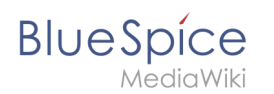

### Wann werden Gruppen erstellt?

Gruppen im Wiki können zu folgenden Zwecken erstellt werden:

- **Sonderverrechtung eines Namensraums:** Die Seiten in einem Namensraum können verrechtet werden, indem diesem Namensraum über einzelne Gruppen verschiedene Rollen zugewiesen werden.
- **Sonderverrechtung einer Seite**: Über die Erweiterung [PageAcess](#page-26-0) können die Leserechte auf einer einzelnen Seite auf bestimmte Gruppen beschränkt werden.
- **[Workflows](#page-17-0)**: Workflow-Aufgaben können Benutzergruppen zugewiesen werden.

### <span id="page-2-1"></span>Einstellungen

Benutzer mit der Berechtigung *groupmanager-viewspecialpage* (Rollen: *admin, maintenanceadmin, accountmanager*) können die Seite *Spezial:Gruppenverwaltung* über *Globale Aktionen > Verwaltung > Gruppen* erreichen.

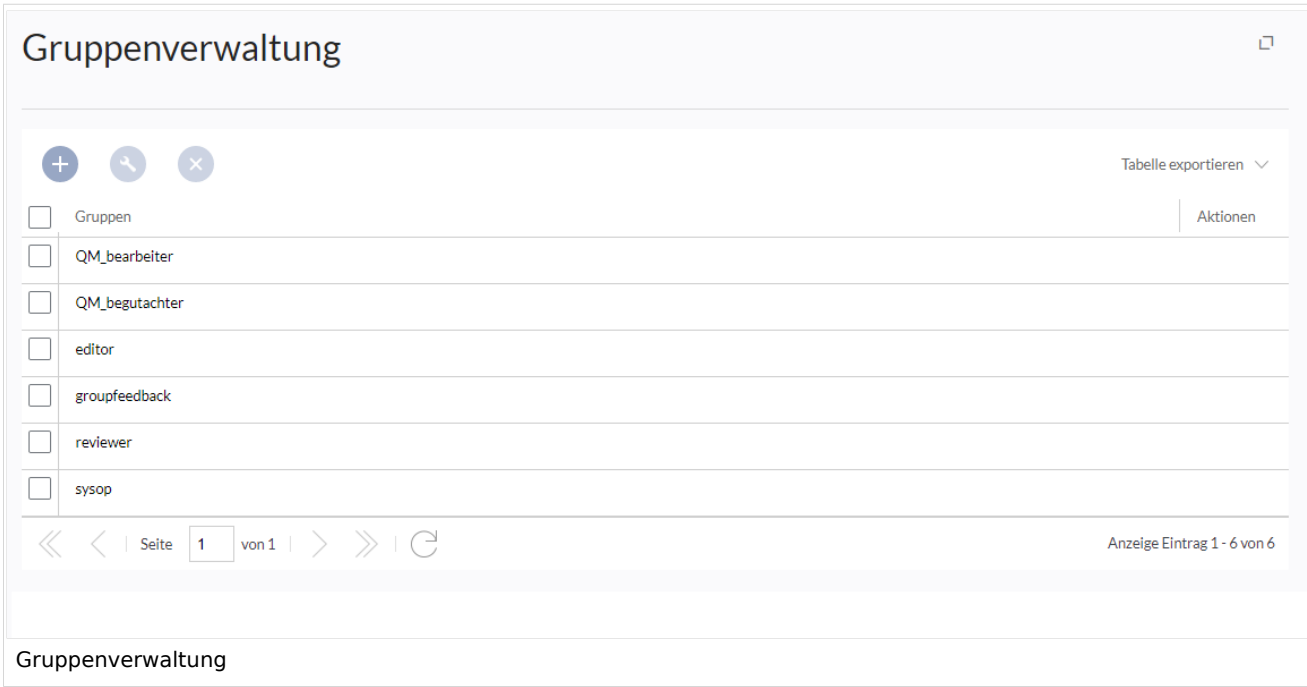

Funktionalität der Gruppenverwaltung:

- **Übersicht der Gruppen:** Liste aller im Wiki verfügbaren Benutzergruppen. Standardmäßig werden hier *editor, reviewer* und *sysop* angezeigt.
- **Neue Gruppen erstellen:** Klicken Sie auf die "Plus"-Schaltfläche, um einen Dialog zum Erstellen einer neuen Gruppe zu öffnen.
- **Umbenennen einer Gruppe:** Wählen Sie die gewünschte Gruppe aus und klicken Sie auf das Schraubenschlüsselsymbol über der Tabelle oder in der Tabellenzeile. Systemgruppen, die standardmäßig von MediaWiki bereitgestellt oder von anderen Erweiterungen deklariert werden, können nicht umbenannt werden.
- **Löschen einer Gruppe:** Ähnlich wie beim Umbenennen können Gruppen gelöscht werden, indem Sie auf die Schaltfläche "X" über der Tabelle klicken, sobald die Gruppe ausgewählt ist, oder indem Sie auf die Schaltfläche "X" in der Gruppentabellenzeile klicken. Systemgruppen können nicht gelöscht werden.

<span id="page-3-1"></span>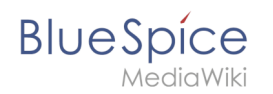

### Rollen und Benutzer zuweisen

- Benutzer werden einer Gruppe in der [Benutzerverwaltung](#page-13-0) zugewiesen.
- Gruppen erhalten ihre Berechtigungen über die [Rechteverwaltung](#page-3-0).

### <span id="page-3-2"></span>Verwandte Themen

- **[Konzept Rechteverwaltung](https://de.wiki.bluespice.com/w/index.php?title=Konzept_Rechteverwaltung&action=view)**
- [Referenz:BlueSpiceGroupManager](#page-25-0)

[Technische Referenz: BlueSpiceGroupManager](#page-25-0)

# <span id="page-3-0"></span>**4.2 Rechteverwaltung**

# Inhaltsverzeichnis

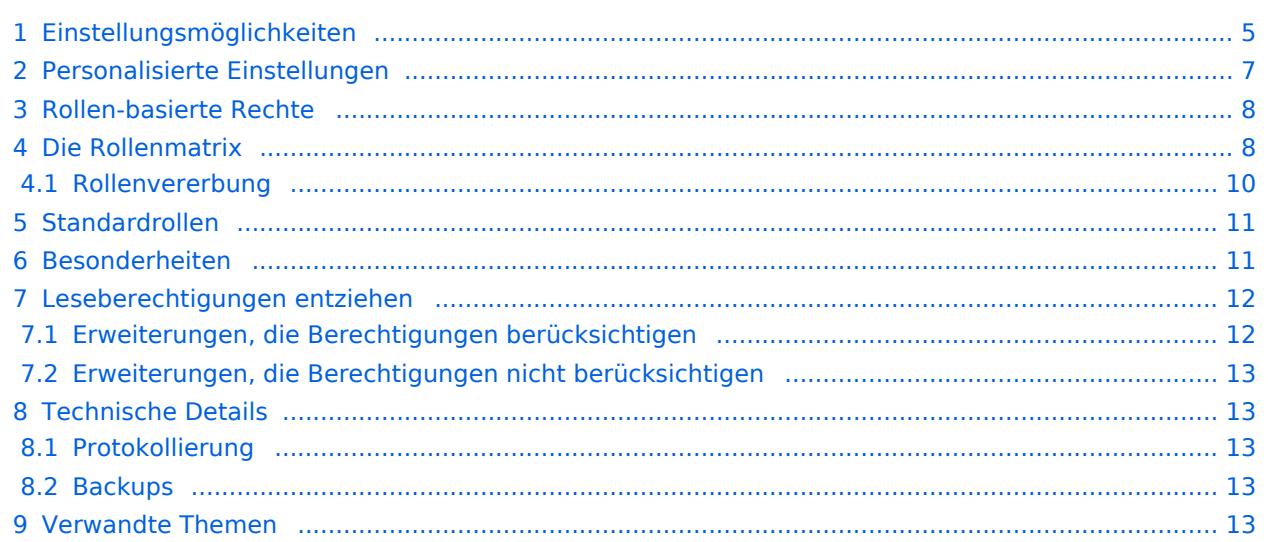

<span id="page-4-0"></span>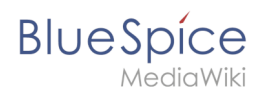

# Einstellungsmöglichkeiten

Die Rechteverwaltung erreichen Sie über den Link *Globale Aktionen > Verwaltung > Berechtigungen*. Über diesen Link wird die Seite *Spezial:PermissionManager* geladen.

Drei Einstellungen sind möglich. Standardmäßig ist die Einstellung **Privates Wiki** aktiviert.

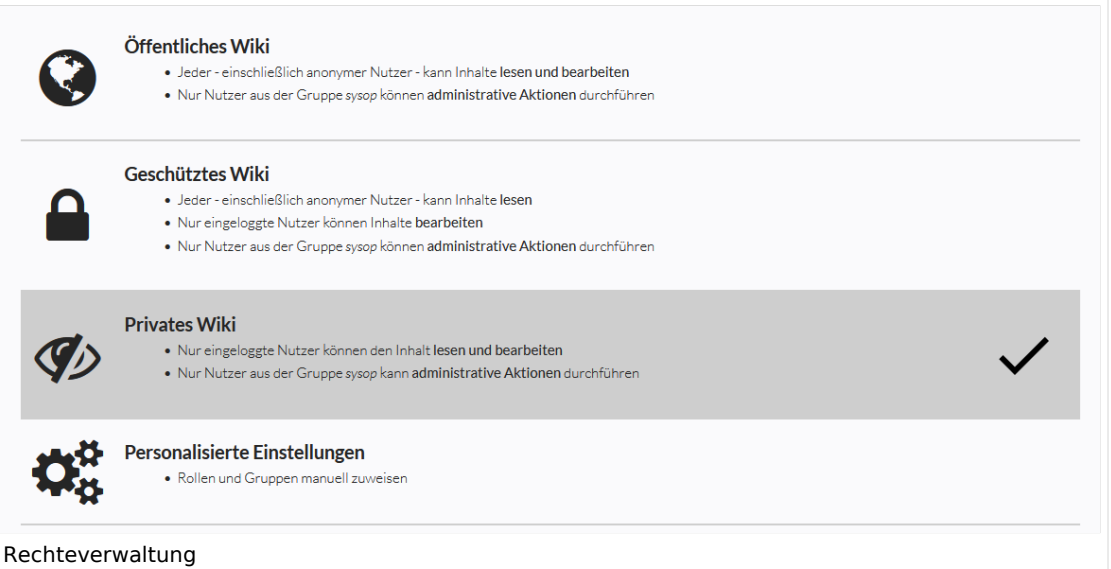

<span id="page-4-1"></span>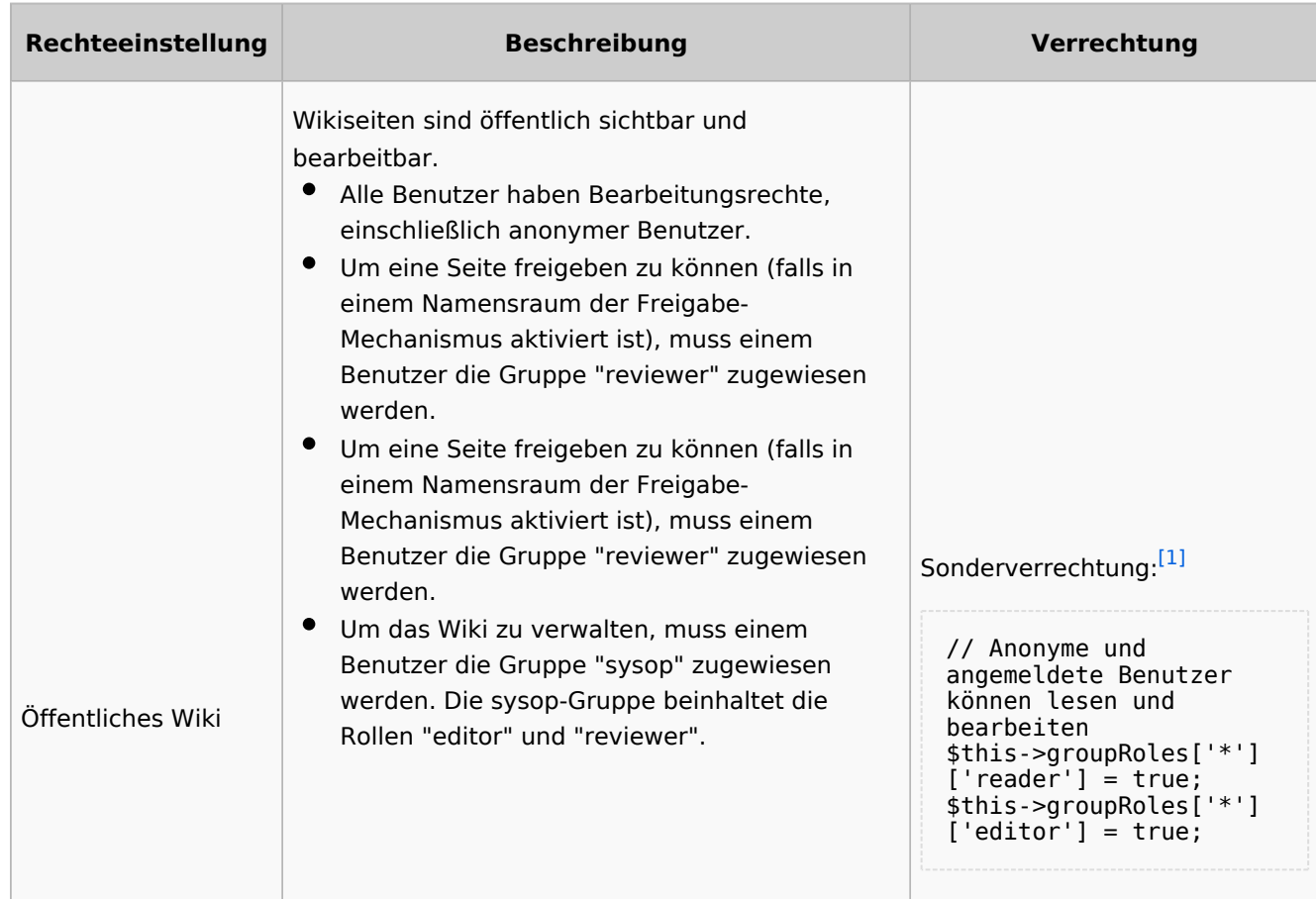

#### **Gruppenverwaltung**

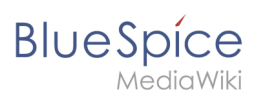

<span id="page-5-1"></span>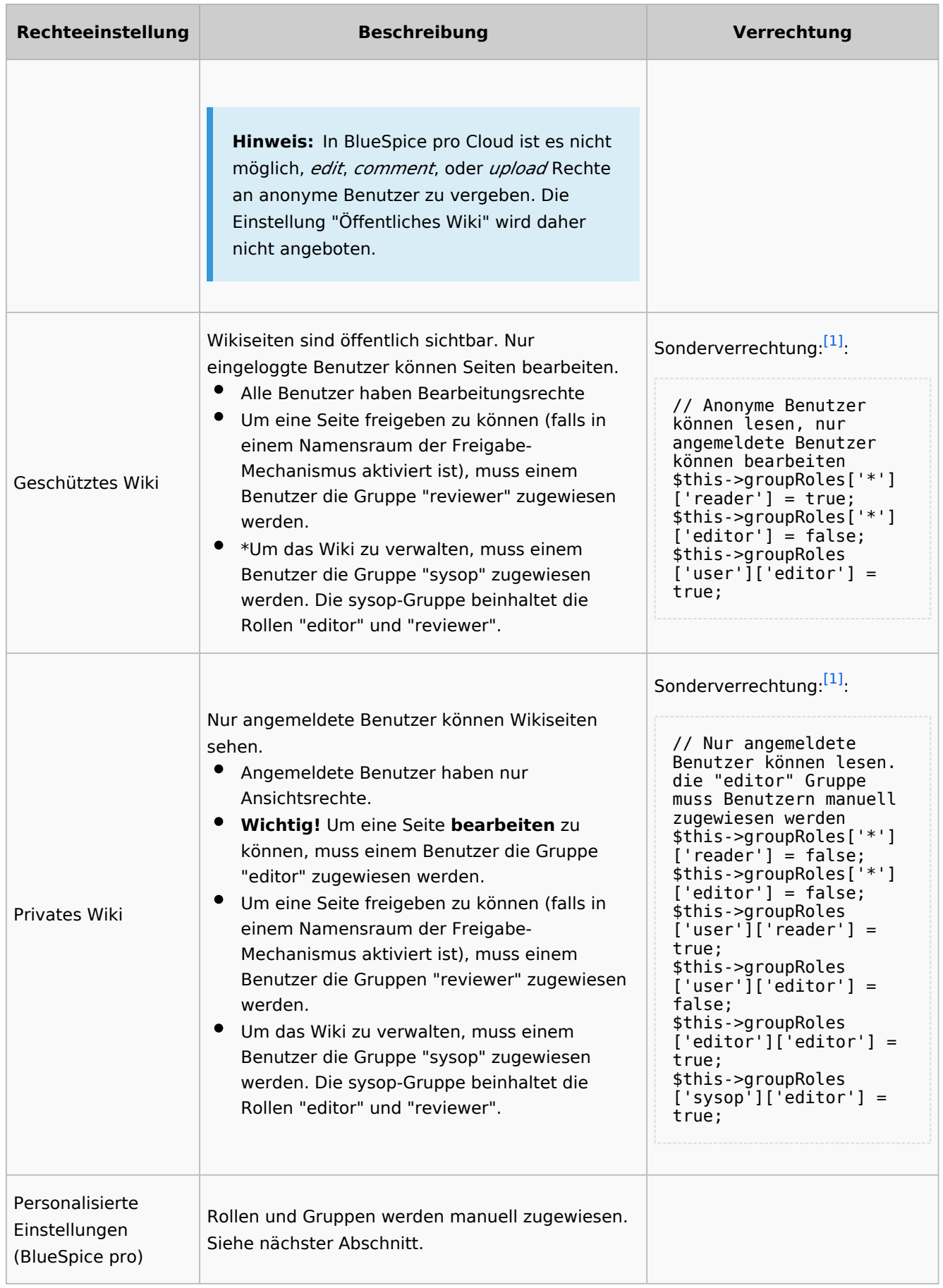

<span id="page-5-2"></span><span id="page-5-0"></span>1. ↑ <sup>[1,0](#page-4-1) [1,1](#page-5-1) [1,2](#page-5-2)</sup> Globale Verrechtung(modifiziert durch die Sondereinstellungen wie oben ausgeführt):

#### **Gruppenverwaltung**

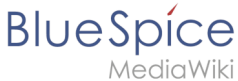

```
'bureaucrat' => [ 
'accountmanager' => true 
],
'sysop' => [
'reader' => true,
'editor' => true,
'reviewer' => true,
'admin' => true
],
'user' => [ 'editor' => true ],
'editor' => [
'reader' => true,
'editor' => true
],
'reviewer' => [
'reader' => true,
'editor' => true,
'reviewer' => true
```
### <span id="page-6-0"></span>Personalisierte Einstellungen

Die Tabelle zeigt typische Standardeinstellungen für eine einfache Benutzerverwaltung:

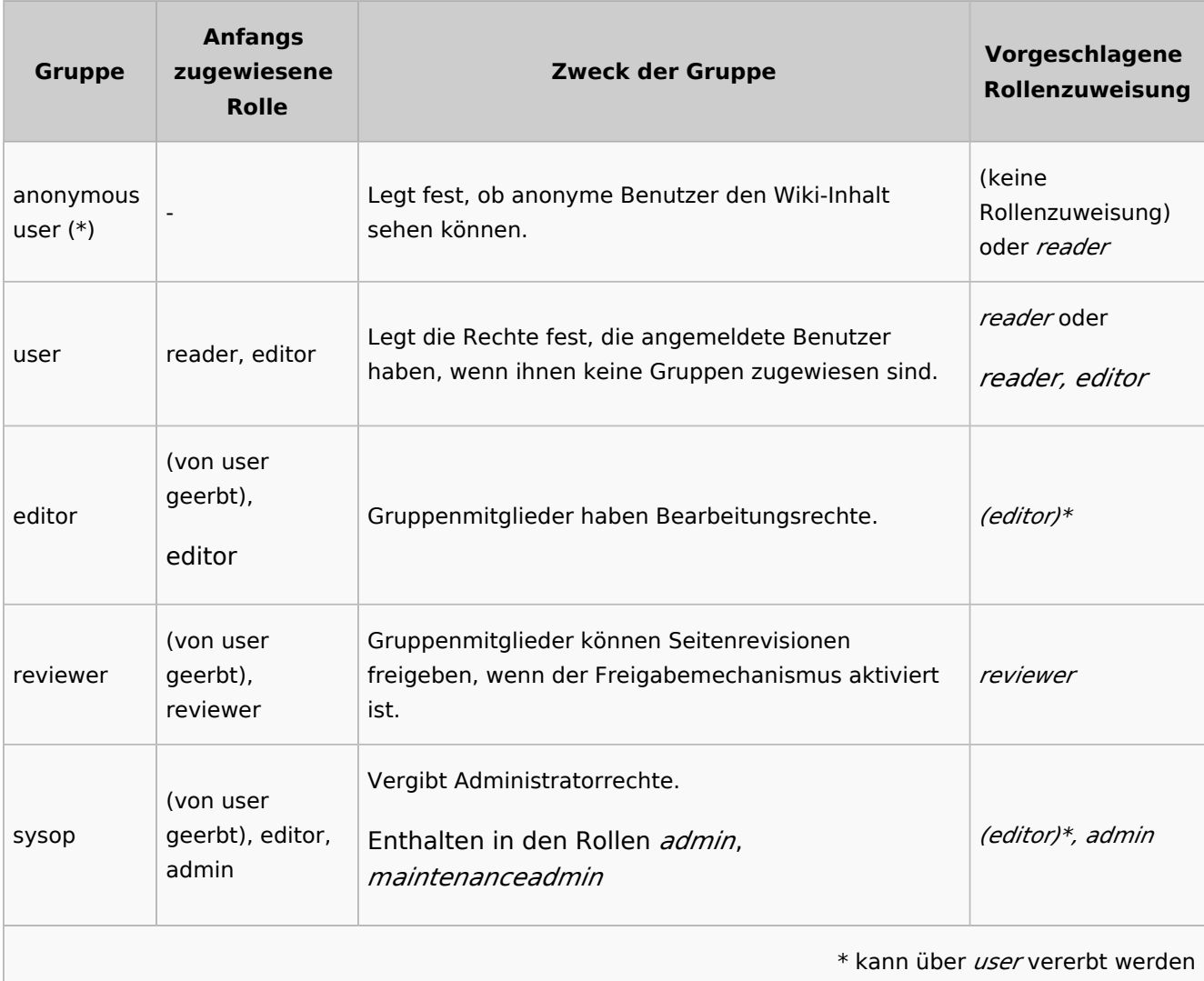

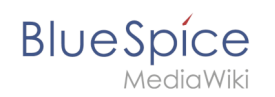

**Hinweis:** Wenn Sie die personalisierten Einstellungen mindestens einmal gespeichert haben und dann wieder zu "geschütztem" oder "privatem" Wiki wechseln, verlieren Sie diese personalisierten Einstellungen nicht. Sie können jederzeit wieder zum letzten Stand der personalisierten Einstellungen wechseln.

### <span id="page-7-0"></span>Rollen-basierte Rechte

In BlueSpice Version werden Gruppen von Berechtigungen in Rollen gebündelt, um die Rechteverwaltung zu vereinfachen. Zum Beispiel muss ein Benutzer mit Leserechten auch die eigenen Einstellungen ändern und speichern können.

Durch Zuweisen einer Rolle zu einer Gruppe erhalten alle Benutzer, die zu dieser Gruppe gehören, die in der Rolle enthaltenen Rechte. Rollen werden also **nicht direkt** einzelnen Benutzern zugewiesen.

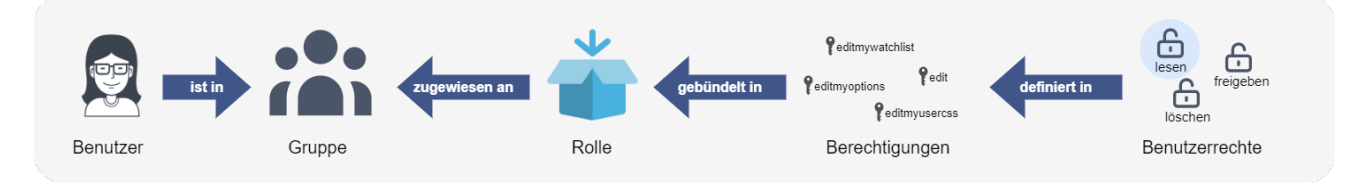

Dadurch spielen folgende Verwaltungsseiten bei der Rechteverwaltung eine Rolle:

- [Namensraumverwaltung](https://de.wiki.bluespice.com/wiki/Handbuch:Erweiterung/BlueSpiceNamespaceManager): Im Wiki können einzelne Namensräume über Benutzergruppen verrechtet werden.
- [Gruppenverwaltung](https://de.wiki.bluespice.com/wiki/Handbuch:Erweiterung/BlueSpiceWikiFarm): Hier werden die nötigen Gruppen zur Verrechtung der Namensräume angelegt.
- [Benutzerverwaltung](#page-13-0): Einzelnen Benutzern werden Gruppen zugewiesen, um die mit der Gruppe verknüpften Rechte zu gewähren.
- [Rechteverwaltung:](https://de.wiki.bluespice.com) In der Rechteverwaltung werden den Benutzergruppen Rechte in den Namensräumen zugewiesen.

### <span id="page-7-1"></span>Die Rollenmatrix

Die Rechteverwaltung besteht aus dem Gruppenbaum (1) und der Rollenmatrix (2):

#### **Gruppenverwaltung**

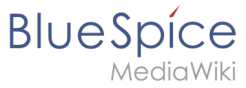

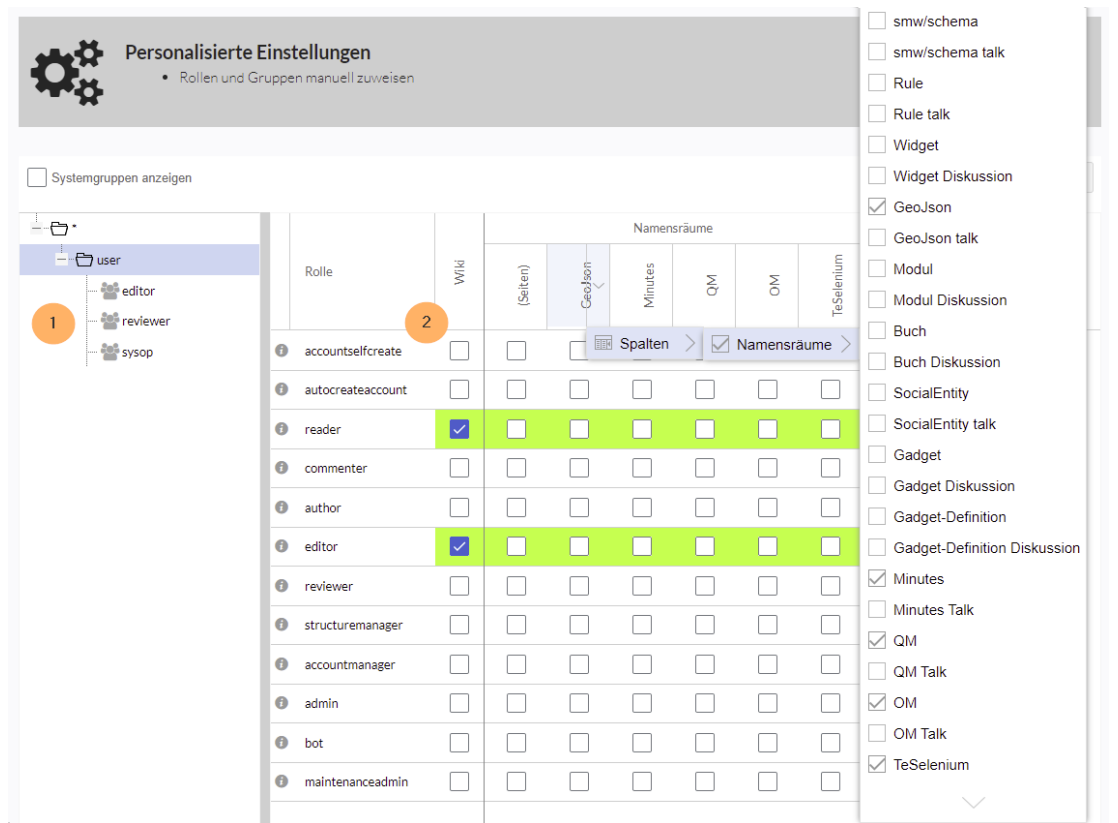

Der Gruppenbaum auf der linken Seite zeigt alle Gruppen hierarchisch an. Standardmäßig sind folgende Gruppen verfügbar:

- **Gruppe "\*":** Alle nicht angemeldeten Benutzer (anonyme Benutzer) gehören dieser Gruppe an
- **Gruppe "user" (Benutzer):** Die Standardgruppe für alle angemeldeten Benutzer.
- **Untergruppen der Gruppe "user"**
	- *Systemgruppen:* Diese werden ausgefiltert und können über die Auswahl "Systemgruppen anzeigen" sichtbar gemacht werden. Sytemgruppen werden von MediaWiki oder von installierten Erweiterungen erstellt und werden im Normalfall nicht zur Benutzerverrechtung verwendet.
	- $\circ$  Die Standardgruppen editor, reviewer, sysop
	- $\degree$  Zusätzliche Gruppen, die von Administratoren in der [Gruppenverwaltung](#page-1-0) erstellt wurden

Die Spalten in der Rollenmatrix:

**Rolleninformation** (Infosymbol): Dieses Symbol öffnet eine Übersicht aller Berechtigungen in einer Rolle. Diese Liste kann exportiert werden.

#### **Gruppenverwaltung**

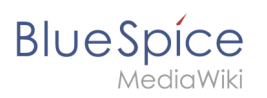

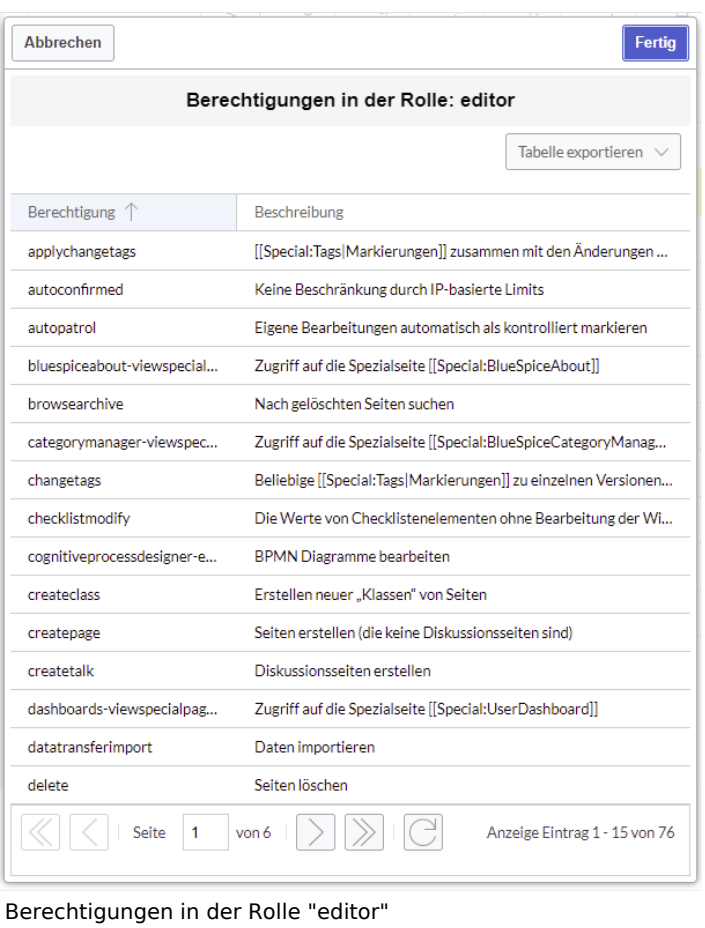

- **Rollenname:** Die Rolle(n) die einer Gruppe in bestimmten Namensräumen zur Erteilung von Benutzerrechten zugewiesen werden.
- **Wiki:** Sobald eine Rolle in mindestens einem Namensraum verrechtet ist, wird die Wikiberechtigung erteilt.
- **Namensräume**:
	- $\circ$  Rollen können innerhalb von Namensräumen zugewiesen werden. Wenn einer Gruppe in einem Namensraum explizit eine Rolle zugewiesen wird, verlieren alle anderen Gruppen die Berechtigungen für diese Rolle und müssen entsprechend explizit wieder für diese gesetzt werden, falls erwünscht.
	- $\circ$  Mehrere Gruppen können eine oder mehrere Rolle(n) für einen Namensraum zugewiesen bekommen.
	- O Die Anzeige der Namensräume in der Rollenmatrix kann über die Spaltenüberschriften gesteuert werden.

#### <span id="page-9-0"></span>**Rollenvererbung**

Alle Rollen, die der Gruppe "\*" zugewiesen wurden, werden von der Gruppe "user" geerbt. Alle Rollen, die der Gruppe "user" explizit zugewiesen wurden, werden von den Gruppen unterhalb der "user"-Gruppe geerbt. Wenn eine Gruppe die Rolle vom übergeordneten Gruppenfeld in der Rollenmatrix erbt, wird dies in Grün angezeigt. Ein Häkchen ist in diesem Fall nicht explizit gesetzt.

<span id="page-10-0"></span>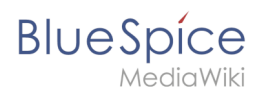

# Standardrollen

Standardmäßig bietet BlueSpicePermissionManager eine Reihe vordefinierter Rollen, die für die typischen Anforderungen an Benutzertypen erstellt wurden:

- **accountselfcreate:** Ermöglicht das automatische Erstellen von neuen Benutzerkonten und wird für Single-sign-on benötigt. Diese Rolle können Sie zum Beispiel anonymen Benutzern zuordnen, die sich ihr Konto selbst erstellen können.
- **autocreateaccount:** Ermöglicht das Anmelden über ein externes Konto. (Single-sign on)
- **reader:** Ermöglicht das Lesen von Wikiseiten. Benutzer können außerdem ihre persönlichen Einstellungen bearbeiten.
- **commenter:** Ermöglicht das Erstellen von Diskussionsbeiträgen und Seitenbewertungen, aber nicht von Seiten selbst. Die Rolle editor beinhaltet alle Rechte der Rolle commenter. Wenn eine Gruppe editor Rechte hat, benötigt sie keine gesonderten commenter Rechte.
- **author:** Ermöglicht eigentlich das Erstellen von Seiten. Das Bearbeiten, Verschieben oder Löschen von Seiten ist in dieser Rolle nicht enthalten.
- **editor:** Ermöglicht das Bearbeiten, Verschieben und Löschen von Seiten.
- **reviewer:** Wenn Sie in einem Namensraum auch die Begutachtungsfunktion und somit Entwurfsseiten aktiviert haben, muss es mindestens eine Gruppe mit der Rolle reviewer geben. Standardmäßig gibt es hierfür die Gruppe "reviewer". Nur Benutzer in der Rolle reviewer können Entwurfsseiten freigeben. Die Reviewer Gruppe benötigt generell Lese-, Schreib- und Reviewer Rechte über die entsprechenden drei Rollen reader, editor und reviewer. Wenn Sie die Begutachtungsfunktion in keinem Namensraum aktiviert haben, benötigen Sie diese Rolle in Ihrem Wiki allerdings nicht.
- **structuremanager:** eErmöglicht einige Aktionen zur Wikipflege wie das Verschieben von Seiten, Massenlöschung von Seiten oder Text suchen und ersetzen, sowie das Umbenennen von Namensräumen.
- **accountmanager:** Ermöglicht die Verwaltung von Benutzerkonten. Da Benutzerkonten unabhängig von Namensräumen im Wiki verwaltet werden, kann diese Rolle nicht auf einzelne Namensräume beschränkt werden. Ausgegraute Namensräume haben hier keine Bedeutung, solange die Rolle im Wiki selbst grün hinterlegt ist.
- **admin:** Ermöglicht den Zugriff auf alle administrativen Spezialseiten sowie generell alle gängigen Verwaltungsfunktionen wie die Rechteverwaltung.
- **bot:** Existiert zur Ausführung wiederkehrender Systemaktionen. Diese Rolle ist in BlueSpice dem BSMaintenance-Benutzer über die gleichnamige bot-Gruppe zugeordnet. Die bot-Gruppe sollte normalerweise nicht geändert werden.
- **maintenanceadmin:** Ähnlich der admin-Rolle, aber mit erweiterten Adminrechten, um die Integrität des Wikis sicherzustellen.

# <span id="page-10-1"></span>Besonderheiten

- **Sichtbarkeit der Seitennamen:** Selbst wenn die "Leser"-Rolle für einen bestimmten Namespace explizit festgelegt ist, können nicht-berechtigte Benutzer die Seitennamen weiterhin sehen (z. B. über *Spezial: Alle\_Seiten*). Der Seiteninhalt kann jedoch nicht eingesehen werden.
- **Eingeschränkte Transklusion:** Wenn Sie einem Namensraum die Rolle "Leser" (oder eine andere Rolle, die die Berechtigung "Lesen" enthält) zuweisen, wird dieser Namensraum automatisch so konfiguriert, dass dessen Inhalte **nicht transkludierbar** ist. Dies ist aus Sicherheitsgründen so, da MediaWiki beim Übertragen von Inhalten keine Berechtigungen überprüft.

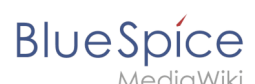

- **Implizite / explizite Rechtezuweisungen:**
	- **Globale Rechtezuweisung:** Wenn eine Berechtigung / Rolle auf Namensraum-Ebene zugewiesen werden soll, muss sie auch auf wiki-weiter/globaler Ebene zugewiesen wLeserechte einschränkenuweisung sind mit **blauem** Häckchen gekennzeichnet. Geblockte Namensräume sind **grau** hinterlegt. Die Gruppe, die die Rolle blockt, wird als Tooltip bei Maus-Hover angezeigt.

### <span id="page-11-0"></span>Leseberechtigungen entziehen

Es ist möglich, Leseberechtigungen in einem Namensraum einzuschränken, indem die Rolle *Leser* explizit einer oder mehreren bestimmten Gruppen zugewiesen wird. Wenn Benutzer in anderen Gruppen versuchen, auf eine Seite in einem solchen Namespace zuzugreifen, erhalten sie eine entsprechende Meldung, dass die Zugriffsberechtigung fehlt.

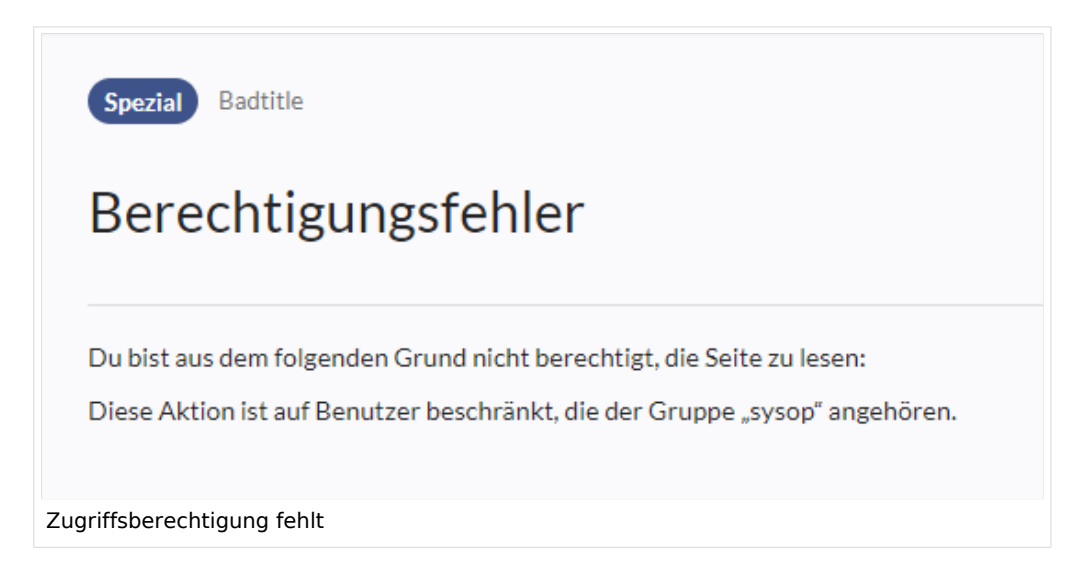

Während ein Benutzer nicht auf den eigentlichen Inhalt der Seite zugreifen kann, zeigt das Wiki in einigen Kontexten dennoch Links zu diesen Seiten für alle Benutzer an, selbst wenn Benutzer keinen Zugriff auf den Seiteninhalt selbst haben.

Die folgenden Listen zeigen, welche Erweiterungen oder Funktionen keine Links zu eingeschränkten Seiten anzeigen – weil sie Berechtigungen berücksichtigen – und wo die Links unabhängig von Berechtigungen angezeigt werden.

### <span id="page-11-1"></span>**Erweiterungen, die Berechtigungen berücksichtigen**

Abfrageergebnisse und Seitenlisten, die von den folgenden Erweiterungen bereitgestellt werden, zeigen Benutzern nur die Seitenlinks an, zu denen sie auf Namensraumebene auch Zugriff haben:

- [ExtendedSearch](https://de.wiki.bluespice.com/wiki/Handbuch:Erweiterung/BlueSpiceExtendedSearch) (and functionality based on Extended Search in general, e.g. [TagSearch](https://de.wiki.bluespice.com/wiki/Handbuch:Erweiterung/BlueSpiceTagSearch), [ExtendedFilelist](https://de.wiki.bluespice.com/wiki/Handbuch:Erweiterung/BlueSpiceExtendedFilelist)).
- **[Semantic MediaWiki](https://de.wiki.bluespice.com/wiki/Referenz:Semantic_MediaWiki)**
- [TopList](https://de.wiki.bluespice.com/wiki/Handbuch:Erweiterung/BlueSpiceInsertMagic)

<span id="page-12-0"></span>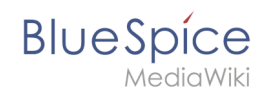

### **Erweiterungen, die Berechtigungen nicht berücksichtigen**

Extensions that provide page lists and that do not hide links to read-restricted pages to the affected users. Examples:

- [DynamicPageList3](https://de.wiki.bluespice.com/wiki/Referenz:DynamicPageList3)
- $\bullet$  [SmartList](https://de.wiki.bluespice.com/wiki/Handbuch:Erweiterung/BlueSpiceSmartList)
- [WatchList](https://de.wiki.bluespice.com/wiki/Referenz:BlueSpiceWatchList) (both the tag and the special page)

In general, all MediaWiki special pages do not check permissions and therefore list these pages for the affected users. Most common examples:

- Spezial: Alle Seiten
- Spezial:Letzte Änderungen
- Spezial:Bücherregal (**Hinweis:** Wenn dies ein Problem darstellt, können Sie den Zugriff auf den Namensraum *Buch* auf ausgewählte Gruppen beschränken. Die Seite *Spezial:Bücherregal* zeigt dann Benutzern, die keinen Zugriff auf den Namensraum Buch haben, keine Links zu Büchern an. Links zu einzelnen Büchern können dann je nach Bedarf auf verschiedenen Portalseiten bereitgestellt werden).
- Kategorienseiten: Alle Seiten im Namensraum *Kategorie*

### <span id="page-12-1"></span>Technische Details

#### <span id="page-12-2"></span>**Protokollierung**

Jede Änderung an den Rollen wird im Rechteverwaltungs-Logbuch protokolliert, das Sie unter Spezial:Logbuch unter Rechteverwaltungs-Logbuch finden. Diese Protokolle sind nur für Wiki-Administratoren verfügbar.

#### <span id="page-12-3"></span>**Backups**

Alle Änderungen an der Rollenmatrix werden gesichert. Standardmäßig werden die letzten 5 Sicherungen aufbewahrt. Diese Begrenzung kann in der [Konfigurationsverwaltung](https://de.wiki.bluespice.com/wiki/Handbuch:Erweiterung/BlueSpiceConfigManager) für die Erweiterung BlueSpicePermissionManager geändert werden.

### <span id="page-12-4"></span>Verwandte Themen

- [Referenz:BlueSpicePermissionManager](https://de.wiki.bluespice.com/wiki/Referenz:BlueSpicePermissionManager)
- [Gruppenmanager](#page-1-0)

[Technische Referenz: BlueSpicePermissionManager](https://de.wiki.bluespice.com/wiki/Referenz:BlueSpicePermissionManager)

<span id="page-13-0"></span>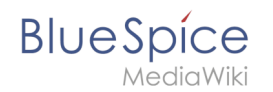

# **4.3 Benutzerverwaltung**

#### Die Erweiterung **BlueSpiceUserManager** bietet eine visuelle Oberfläche zur Benutzerverwaltung.

# Inhaltsverzeichnis

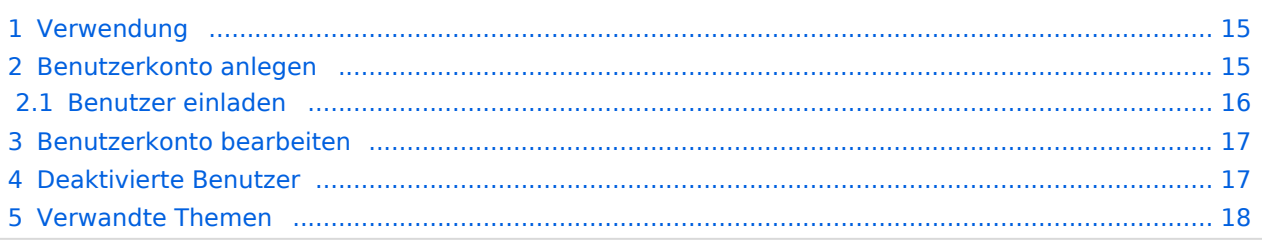

<span id="page-14-0"></span>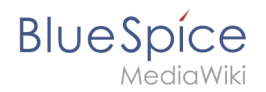

### Verwendung

Die Benutzerverwaltung ist im Menü *Globale Aktionen* unter *Verwaltung > Benutzer* oder durch direktes Navigieren zur Seite *Spezial:Benutzerverwaltung* aufrufbar.

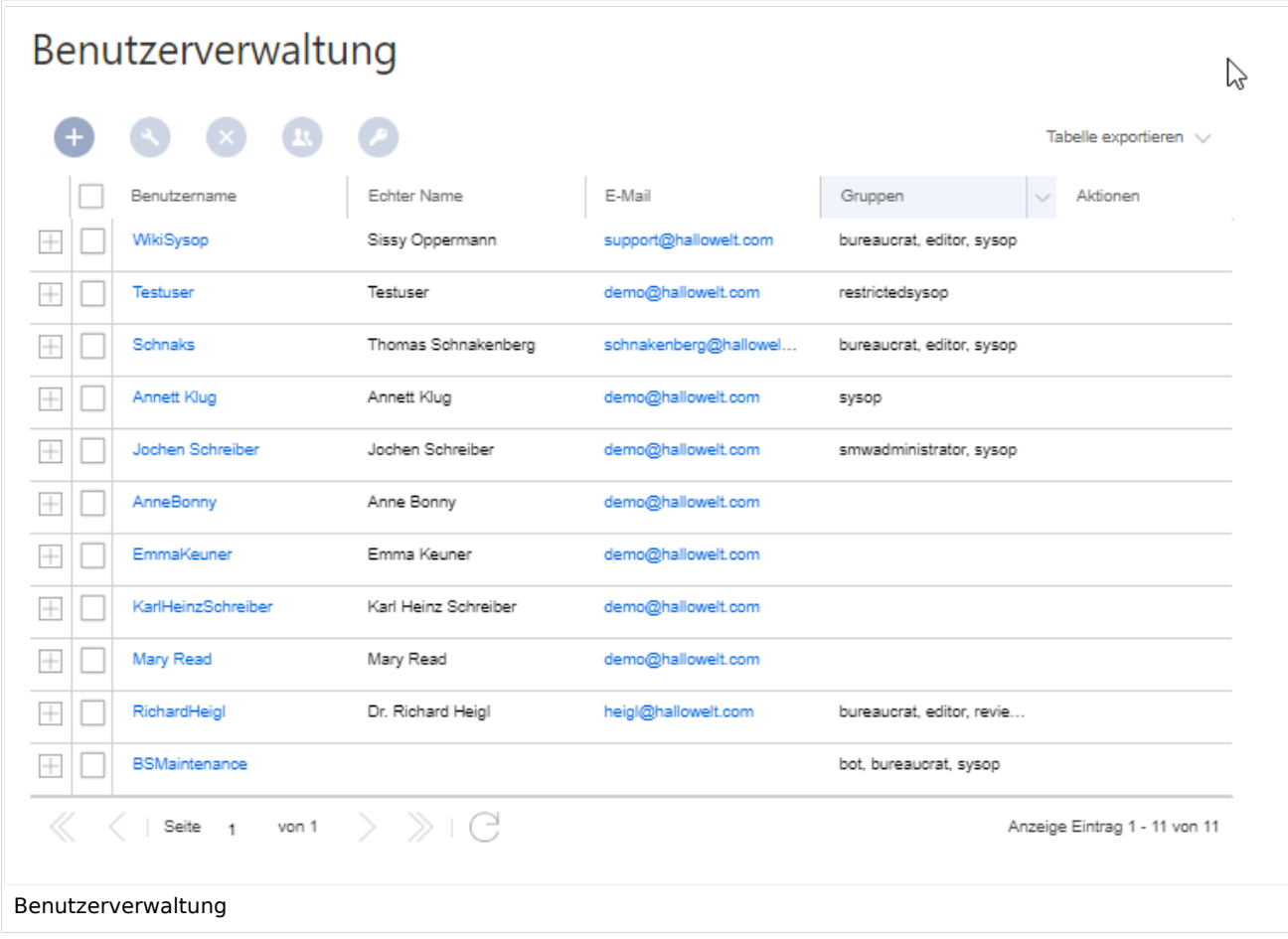

### <span id="page-14-1"></span>Benutzerkonto anlegen

Um ein neues Benutzerkonto anzulegen:

1. **Klicken** Sie auf die "Plus"-Schaltfläche. Dies öffnet ein Dialogfenster.

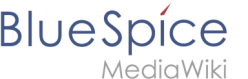

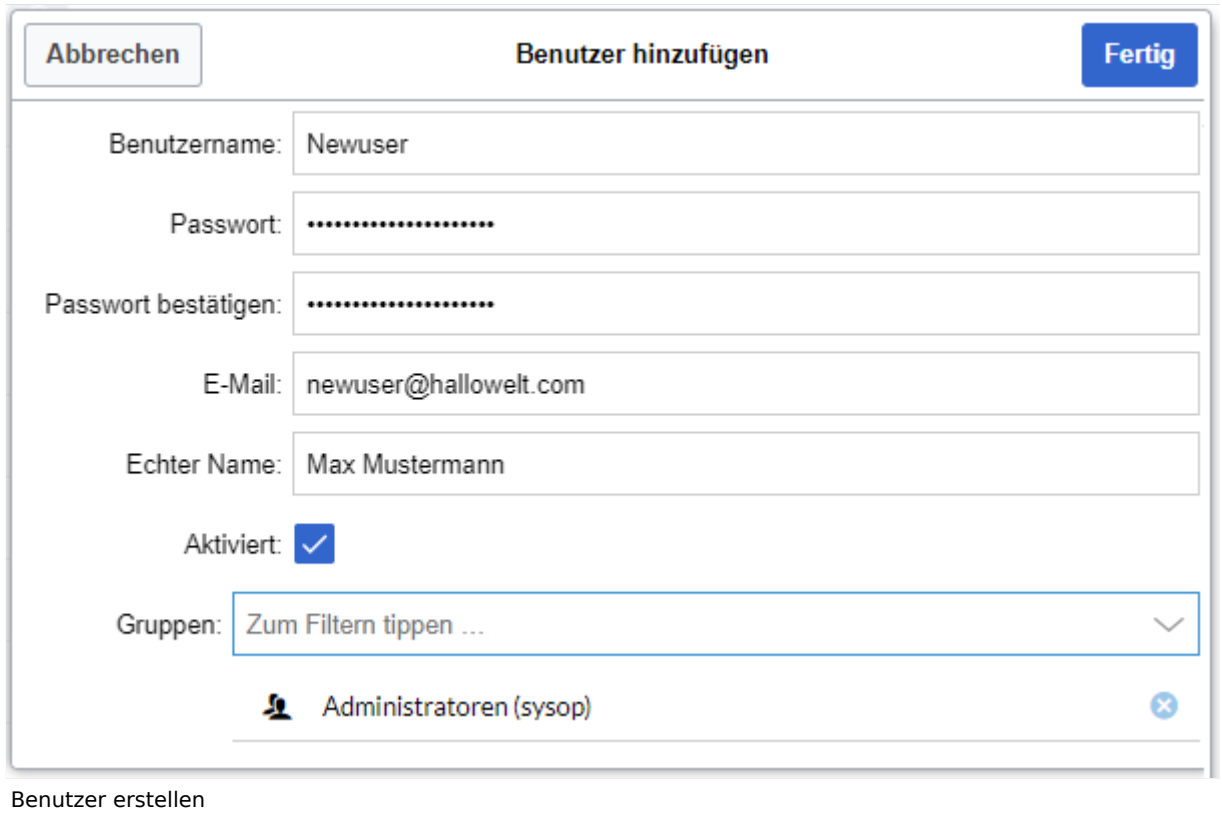

- 2. **Geben** Sie folgende Informationen ein:
	- *Benutzername* : Muss im Wiki eindeutig sein (kein vorheriger Benutzer kann diesen Namen haben). Darf keine Sonderzeichen enthalten, z.B. "@".
	- *Passwort und Passwort bestätigen*: Das Passwort für den neuen Benutzer. Dieses muss beim ersten Einloggen vom Benutzer geändert werden.
	- *E-Mail:* E-Mail-Adresse des Benutzers. Dies muss vom Benutzer in den Einstellungen später bestätigt werden, bevor Emails versendet werden.
	- *Echter Name*: Der vollständige Name des Benutzers, wie er im Wiki angezeigt werden soll (optional)
	- *Aktiviert:* Das Benutzerkonto kann später deaktiviert werden, um den Zugang zum Wiki zu entfernen.
	- *Gruppen*: Liste der Gruppen, zu denen der Benutzer gehört. Es können mehrere Gruppen ausgewählt werden. Wenn einem Benutzerkonto keine Gruppe zugeordnet ist, dann gehört der Benutzer automatisch nur zur Gruppe "user", obwohl diese nicht explizit in der Benutzerverwaltung angezeigt wird.
- 3. **Klicken** Sie am Ende auf *Fertig*. Das Benutzerkonto ist nun eingerichtet.

**Tipp:** Wenn Sie kein temporäres Passwort erstellen möchten, können Sie das Benutzerkonto auch über die Seite *Spezial:Benutzerkonto anlegen* erstellen. Dort ist es möglich ein automatisch generiertes temporäres Passwort zu versenden. Die Seite ermöglicht es allerdings nicht, dem Benutzerkonto direkt Benutzergruppen zuzuweisen.

### <span id="page-15-0"></span>**Benutzer einladen**

In BlueSpice Cloud verfügbar und enthalten ab BlueSpice 4.2

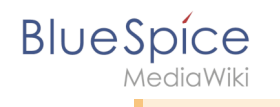

Ein Benutzerkonto kann auch [über eine Einladung](https://de.wiki.bluespice.com/wiki/Handbuch:Erweiterung/InviteSignup) erstellt werden. Dies erlaubt Benutzern, ihren eigenen Benutzernamen mit ihrem Passwort zu wählen. Die Konten werden automatisch in der Gruppe "user" erstellt.

### <span id="page-16-0"></span>Benutzerkonto bearbeiten

Alle Werkzeuge zum Bearbeiten der Benutzer werden im Tabellenraster angezeigt, wenn Sie einen Benutzer aus der Liste auswählen. Auf alle diese Werkzeuge kann auch über die Schaltflächen über dem Raster zugreifen.

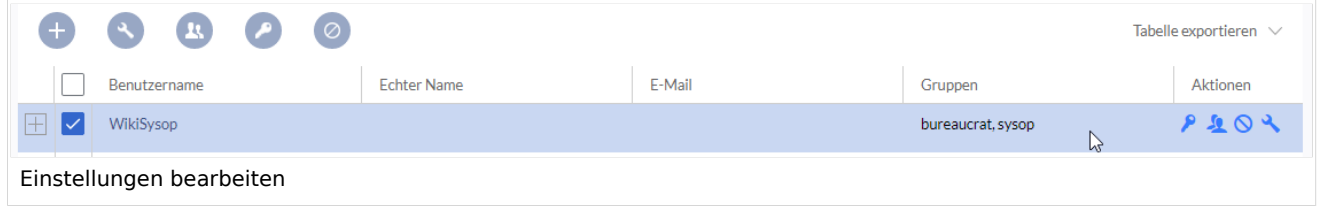

- *Schlüsselsymbol:* Passwort ändern.
- *Personensymbol:* Weisen Sie dem Benutzerkonto Benutzergruppen zu.
- *Blockieren-Symbol:* Benutzerkonto deaktivieren.
- Schraubenschlüsselsymbol: Einstellungen für das Benutzerkonto bearbeiten.

**Tipp:** Benutzergruppen können für mehrere Benutzer gleichzeitig festgelegt werden, indem Sie mehrere Benutzer auswählen und über dem Raster auf das Symbol "Gruppen" klicken. In diesem Fall werden bereits zugewiesene Gruppen für alle ausgewählten Benutzer überschrieben und neu gesetzt.

#### <span id="page-16-1"></span>Deaktivierte Benutzer

Standardmäßig werden in der Liste nur aktivierte Benutzer angezeigt.

Um deaktivierte Benutzer anzuzeigen:

- 1. **Klicken** Sie auf die Tabellenüberschrift (eine beliebige Spalte)
- 2. **Wählen** Sie *Spalten* und dann *Aktiviert*. Dadurch wird dem Raster die zusätzliche Spalte *Aktiviert* hinzugefügt.
- 3. **Klicken** Sie auf die Überschrift dieser Spalte und **wählen** Sie *Filter -> Show all deativated users.*

**Hinweis:** Benutzerkonton können nicht gelöscht werden. Sie werden immer deaktiviert.

<span id="page-17-1"></span>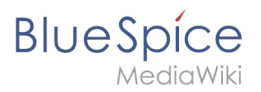

#### Verwandte Themen

[Referenz:BlueSpiceUserManager](https://de.wiki.bluespice.com/wiki/Referenz:BlueSpiceUserManager)

[Technische Referenz: BlueSpiceUserManager](https://de.wiki.bluespice.com/wiki/Referenz:BlueSpiceUserManager)

### <span id="page-17-0"></span>**8.2 Workflow**

Workflows basieren in BlueSpice 4 auf [BPMN 2.0.](https://de.wiki.bluespice.com/wiki/Business_Process_Model_and_Notation) Vier verschiedene Standard-Workflows sind bereits integriert. Ihr Zweck ist es, eine Seite begutachten zu lassen und ein einfachesFeedback einzuholen oder über eine Abstimmung eine Seitenfreigabe auszulösen. Im Folgenden werden diese Workflows daher Begutachtungen genannt.

### Inhaltsverzeichnis

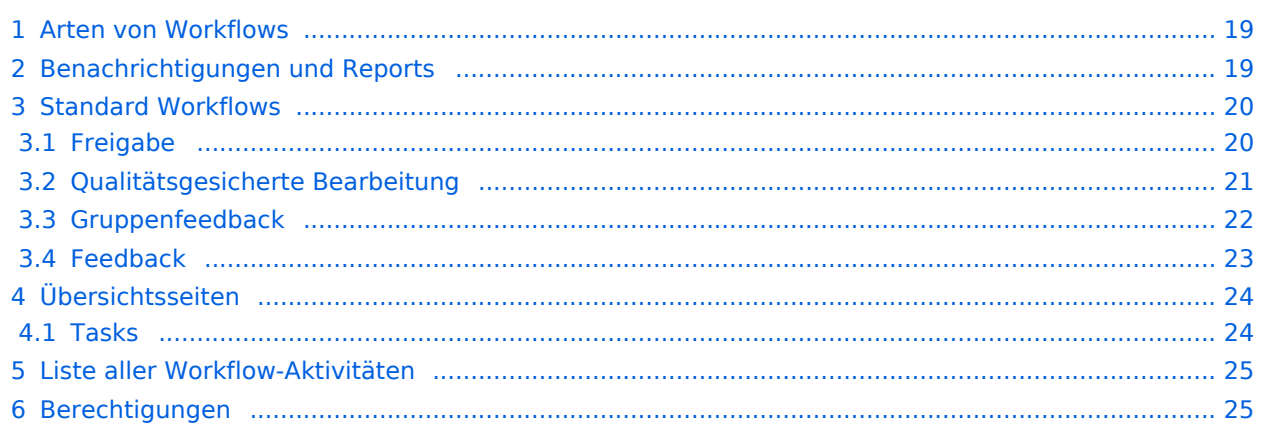

<span id="page-18-0"></span>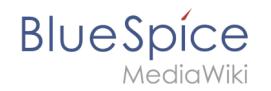

## Arten von Workflows

#### **Arten von Workflows**

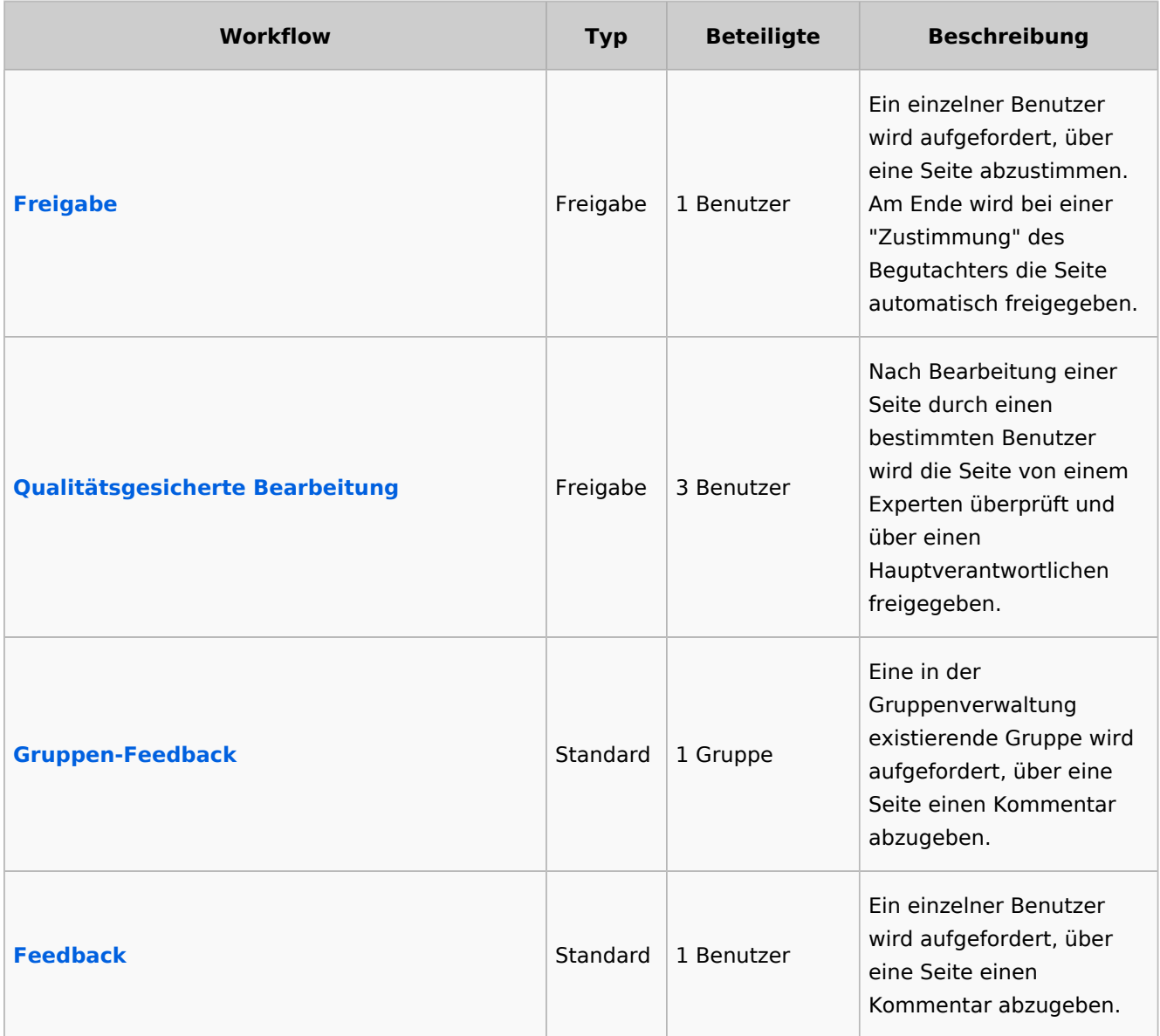

**Hinweis:** Es kann immer nur ein Workflow des Typs "Freigabe" auf einer Seite aktiv sein. Standard-Workflows können unabhängig davon mehrfach aktiv sein.

# <span id="page-18-1"></span>Benachrichtigungen und Reports

**Bei der Zuweisung einer Aufgabe:** Wenn ein Benutzer eine Workflow-Aufgabe durchführen soll, wird sowohl eine Benachrichtigung als auch eine Aufgabe erstellt.

# **BlueSpice**

- **Nach Abschluss der Begutachtung:** Nach Abschluss einer Begutachtung wird der Initiator benachrichtigt und eine Email an einen Reportempfänger verschickt.
- **Bei Abbruch eines Workflows:**
	- $\circ$  Benachrichtigung wird an Benutzer mit einer ausstehenden Workflow-Aufgabe gesendet
	- O Benachrichtigung wird an den Workflow-Ersteller gesendet
	- $\circ$  Teilnehmer vergangener oder zukünftiger Schritte erhalten keine Benachrichtigung

## <span id="page-19-0"></span>Standard Workflows

Alle Begutachtungsworkflows beginnen mit der Eingabe der Workflow-Einstellungen durch einen Benutzer (Workflow-Initiator) und resultieren in vorgegebenen Worfklow-Aktivitäten.

### <span id="page-19-1"></span>**Freigabe**

**Zweck:** Freigabe einer Entwurfsseite durch einen Benutzer mit Freigaberechten. Dieser Workflow macht nur Sinn, wenn auf einer Seite die [Freigabe-Funktion](https://de.wiki.bluespice.com/wiki/Referenz:FlaggedRevs) aktiviert ist.

**Workflow-Instanzen:** Es kann immer nur ein Freigabe-Worfklow pro Seite laufen.

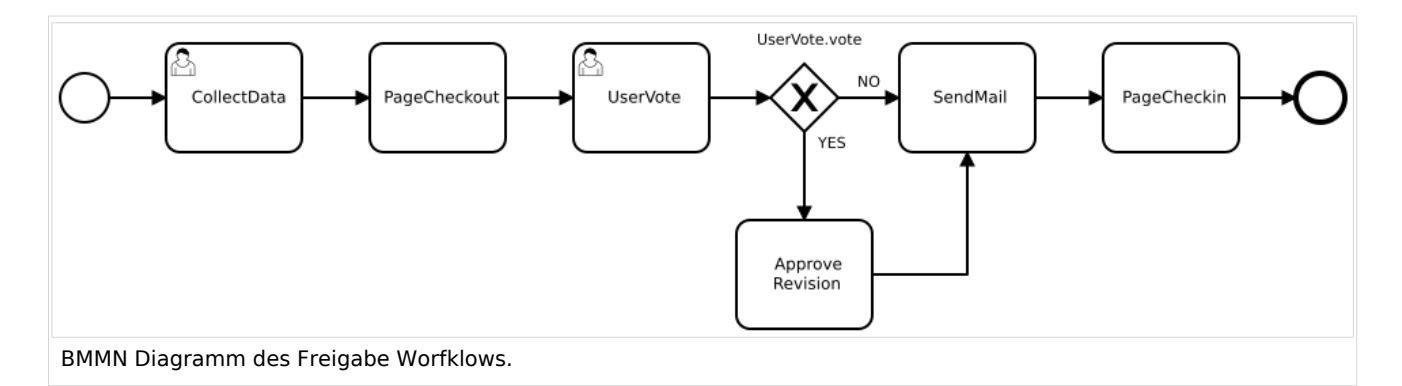

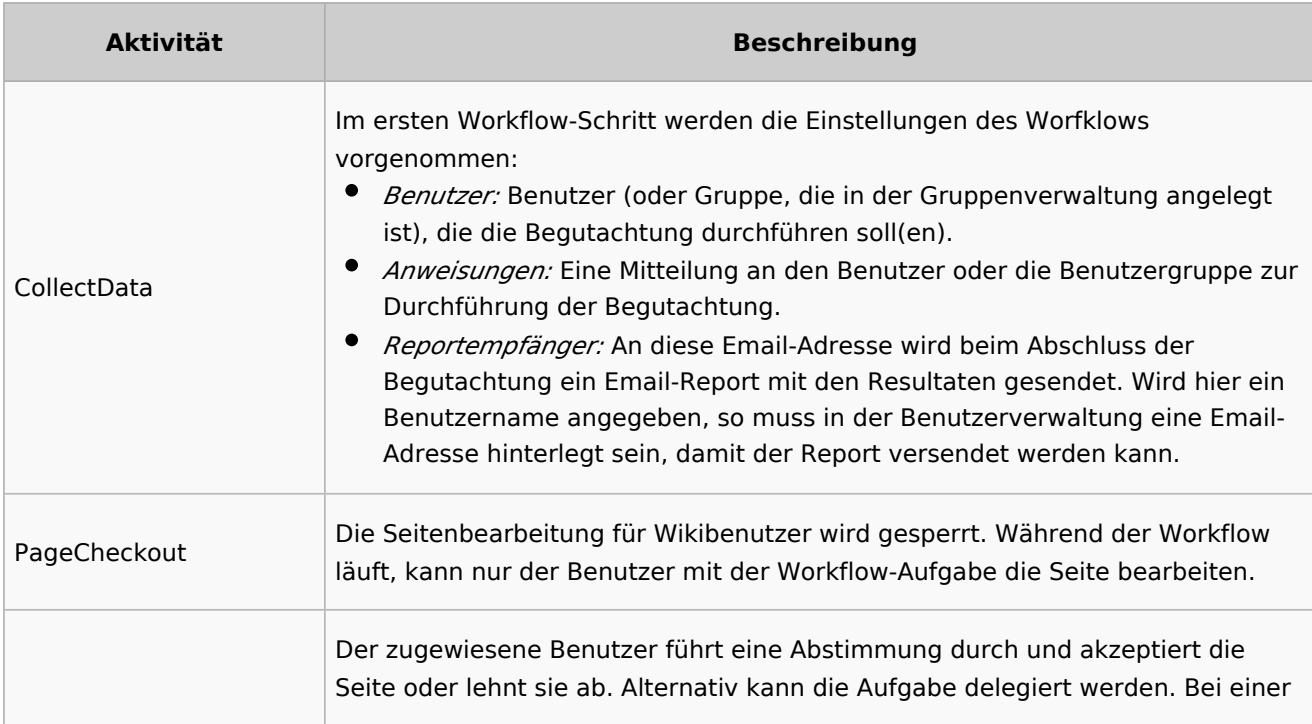

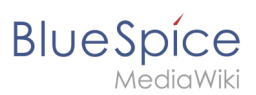

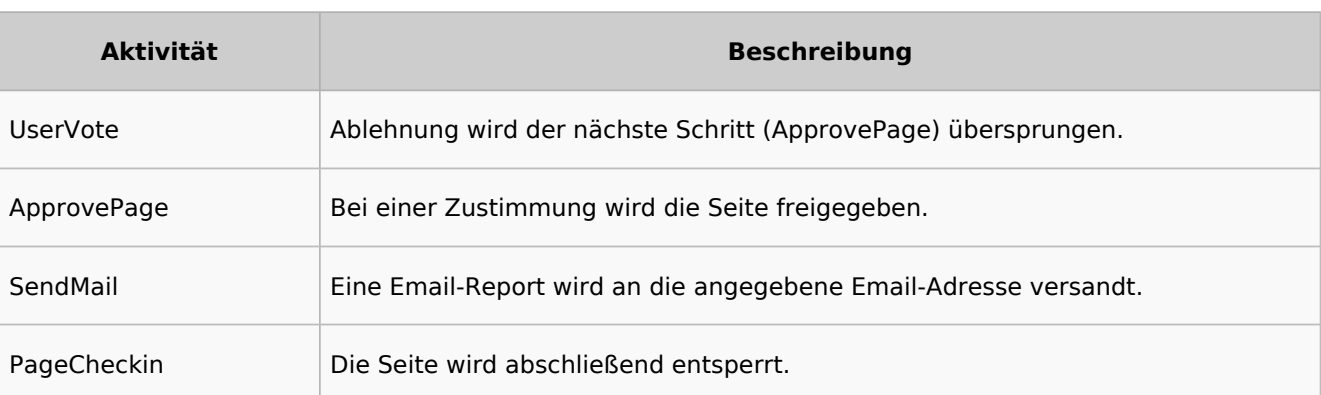

#### [BPMN ansehen](https://github.com/wikimedia/mediawiki-extensions-BlueSpiceDistributionConnector/blob/4.1.3/workflow/UserApproval.bpmn)

### <span id="page-20-0"></span>**Qualitätsgesicherte Bearbeitung**

**Zweck:** Freigabe einer Entwurfsseite nach dem "4-Augen-Prinzip".

**Workflow-Instanzen:** Es kann immer nur ein Freigabe-Workflow pro Seite laufen.

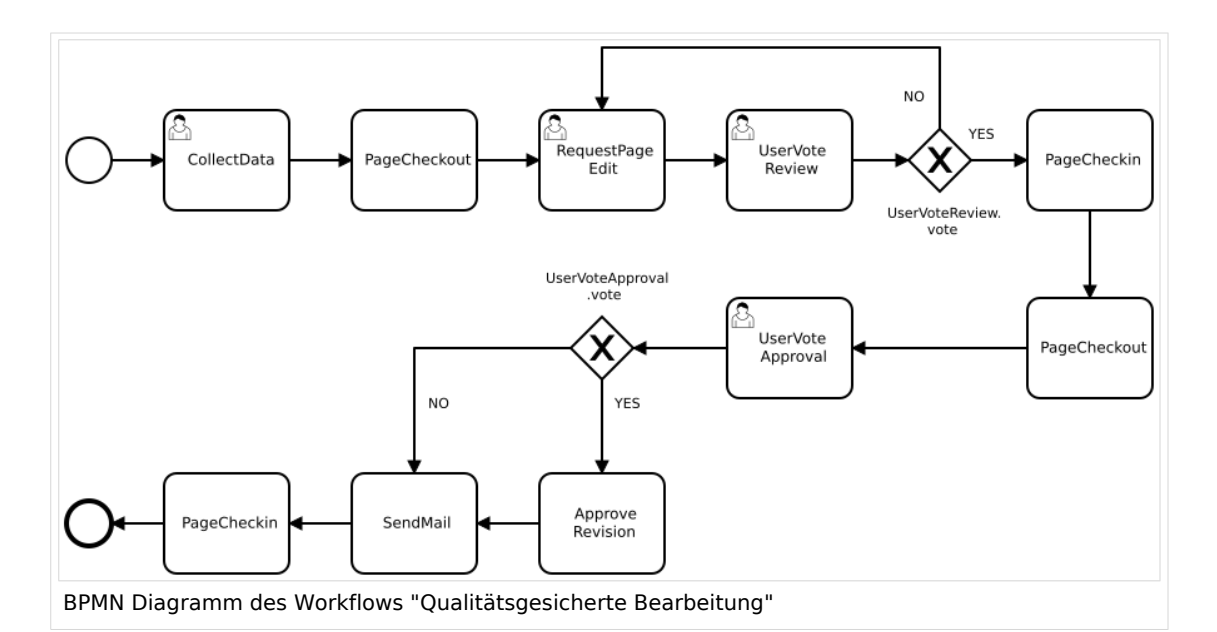

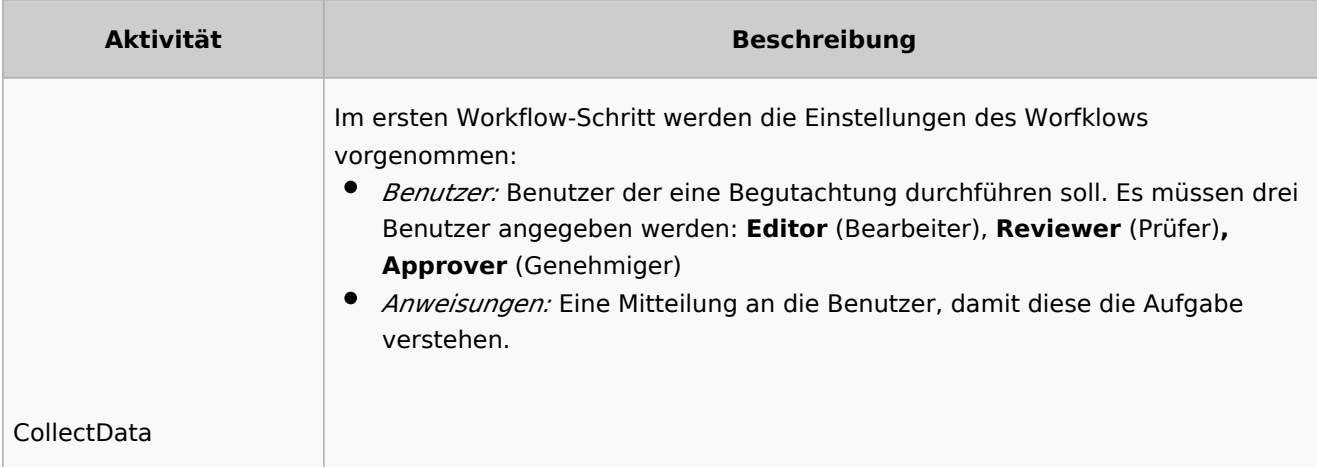

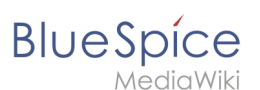

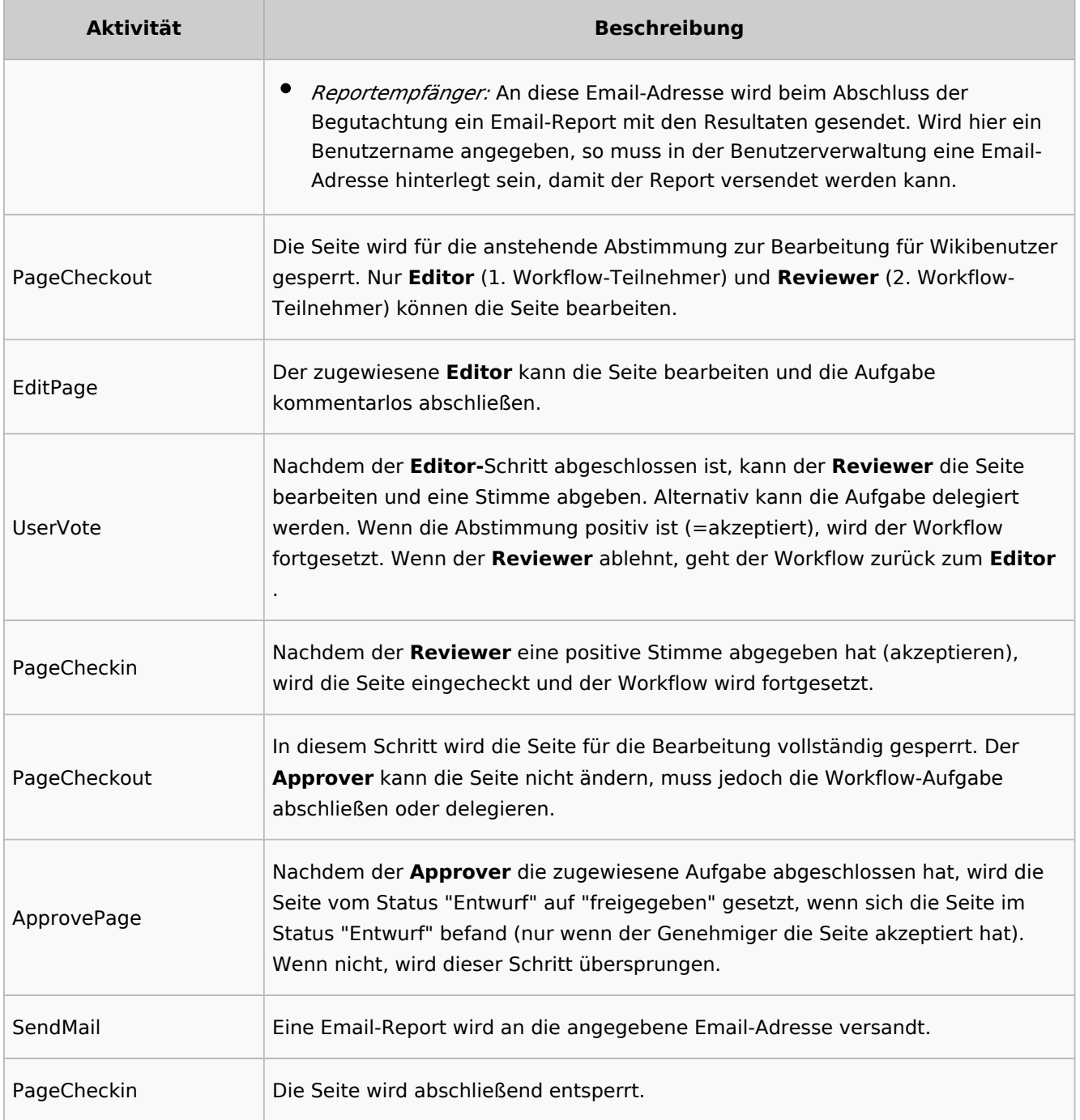

#### [BPMN ansehen](https://github.com/wikimedia/mediawiki-extensions-BlueSpiceDistributionConnector/blob/4.1.3/workflow/DocumentControl.bpmn)

#### <span id="page-21-0"></span>**Gruppenfeedback**

**Zweck:** Einholen von Feedback von einer Benutzergruppe. Die Gruppe muss in der Gruppenverwaltung angelegt sein.

**Workflow-Instanzen:** Es können unabhängig voneinander mehrere Feedback-Worfklows gleichzeitig auf einer Seite laufen.

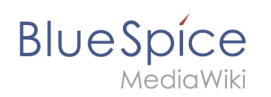

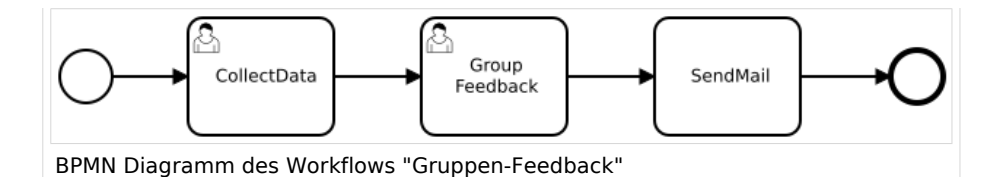

**Aktivität Beschreibung** CollectData Im ersten Workflow-Schritt werden die Einstellungen des Worfklows vorgenommen: *Benutzer:* Benutzer (oder Gruppe, die in der Gruppenverwaltung angelegt ist), die die Begutachtung durchführen soll(en). *Anweisungen:* Eine Mitteilung an den Benutzer oder die Benutzergruppe zur Durchführung der Begutachtung. *Reportempfänger:* An diese Email-Adresse wird beim Abschluss der Begutachtung ein Email-Report mit den Resultaten gesendet. Wird hier ein Benutzername angegeben, so muss in der Benutzerverwaltung eine Email-Adresse hinterlegt sein, damit der Report versendet werden kann. GroupFeedback Alle Benutzer in der zugewiesenen Gruppe geben über ein Kommentarfeld ein Feedback ab. Hierbei handelt es sich um einen parallelen Workflow, das heißt, die Reihenfolge der Rückmeldungen ist egal. SendMail Eine Email-Report wird an die angegebene Email-Adresse versandt.

#### [BPMN ansehen](https://github.com/wikimedia/mediawiki-extensions-Workflows/blob/4.1.1/workflow/GroupFeedback.bpmn)

#### <span id="page-22-0"></span>**Feedback**

**Zweck:** Einholen von Feedback eines einzelnen Benutzers zu einer Seite.

**Workflow-Instanzen:** Es können unabhängig voneinander mehrere Feedback-Worfklows gleichzeitig auf einer Seite laufen.

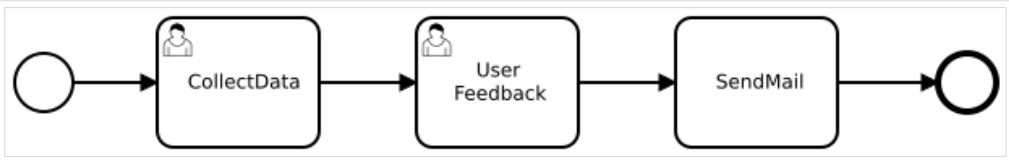

BPMN Diagramm des Feedback-Worfklows

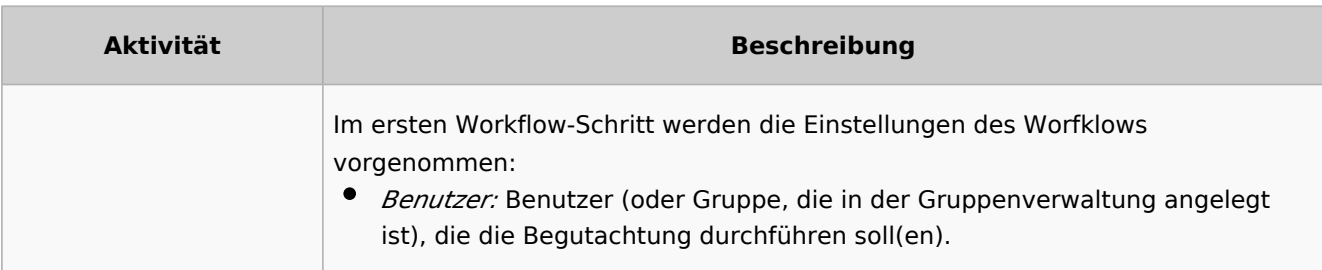

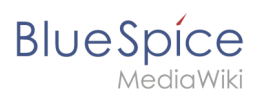

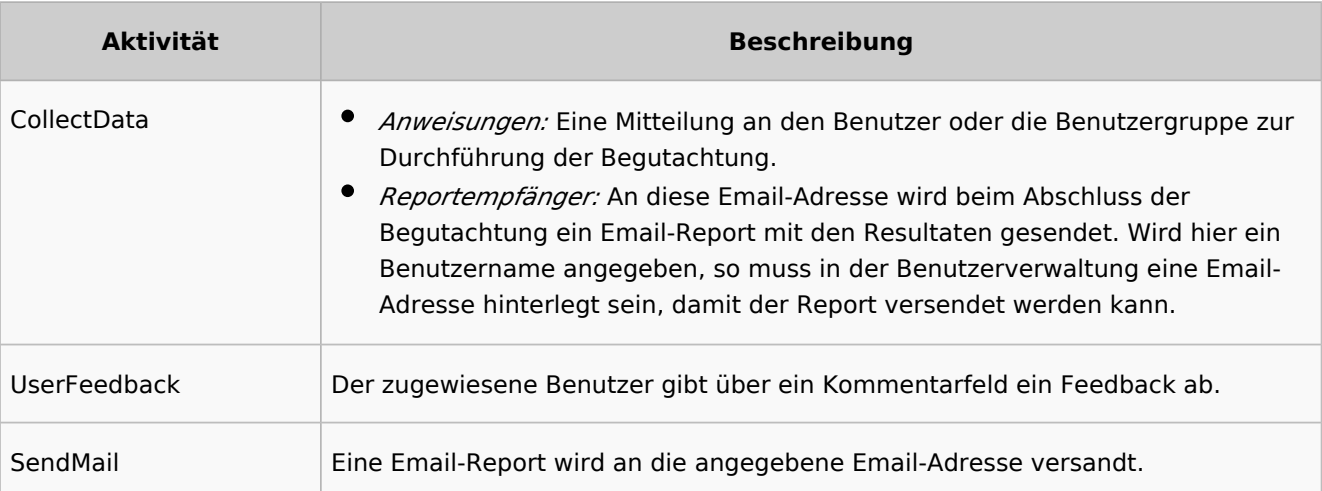

#### [BPMN ansehen](https://github.com/wikimedia/mediawiki-extensions-Workflows/blob/4.1.1/workflow/UserFeedback.bpmn)

# <span id="page-23-0"></span>Übersichtsseiten

Alle Workflows sind auf der Seite *Spezial:Workflows overview* aufgeführt. Es gibt eine Ansicht der aktuellen Workflows und eine Ansicht aller Workflows:

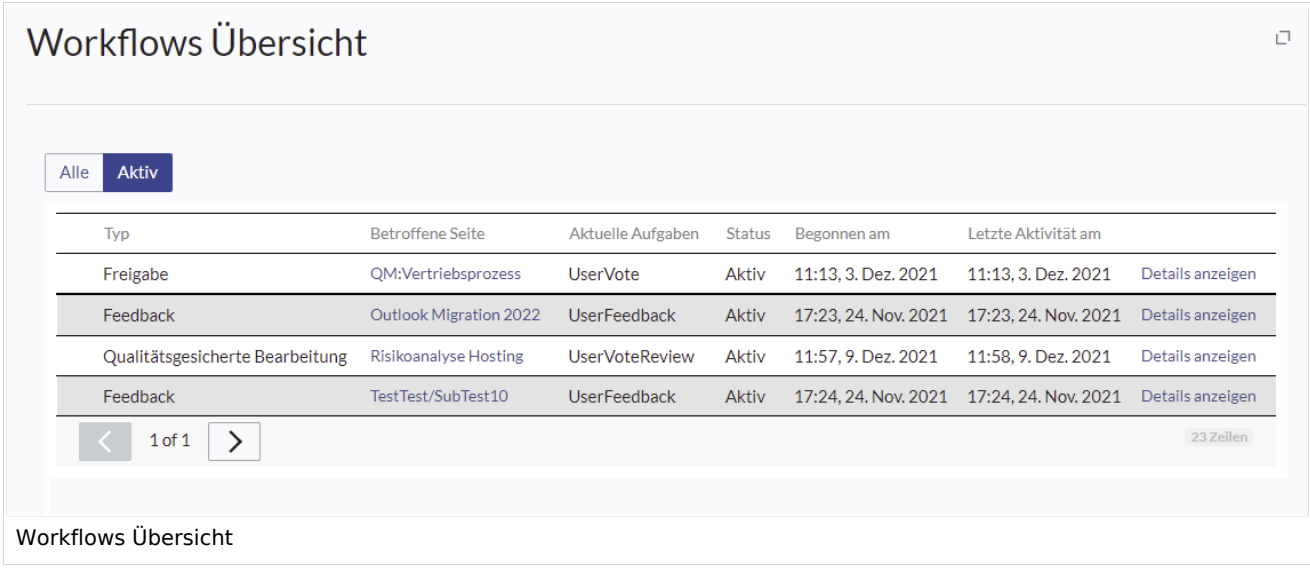

### <span id="page-23-1"></span>**Tasks**

Benutzer werden über ihre Workflows auf ihrer Benachrichtungsseite sowie auf der Seite [Meine](https://de.wiki.bluespice.com/wiki/Referenz:UnifiedTaskOverview)  [Aufgaben](https://de.wiki.bluespice.com/wiki/Referenz:UnifiedTaskOverview) über zugewiesene Workflow-Aufgaben informiert.

<span id="page-24-0"></span>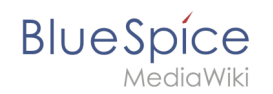

### Liste aller Workflow-Aktivitäten

Die xml-Datei eines BPMN-Diagramms kann durch das Einfügen sogenannter Aktivitäten angepasst werden, um einen angepassten Workflow zu erstellen. Derzeit stehen folgende Aktivitäten zur Verfügung:

#### **Erweiterung: Workflows**

- [CustomForm](https://de.wiki.bluespice.com/wiki/Handbuch:Erweiterung/Workflows/Activity/CustomForm): sammelt Daten für den Workflow, basierend auf einem benutzerdefinierten Formular (Erweiterung [Forms\)](https://de.wiki.bluespice.com/wiki/Handbuch:Erweiterung/Forms).
- [EditPage](https://de.wiki.bluespice.com/wiki/Handbuch:Erweiterung/Workflows/Activity/EditPage): ermöglicht einen nicht-seitenbasierten Workflow.
- [EditRequest](https://de.wiki.bluespice.com/wiki/Handbuch:Erweiterung/Workflows/Activity/EditRequest): fordert die Bearbeitung einer Seite durch einen Benutzer ein.
- [UserVote](https://de.wiki.bluespice.com/wiki/Handbuch:Erweiterung/Workflows/Activity/UserVote): fordert die Abstimmung eines einzelnen Benutzers ein.
- [GroupVote](https://de.wiki.bluespice.com/wiki/Handbuch:Erweiterung/Workflows/Activity/GroupVote): sammelt Abstimmungen von einer Benutzergruppe. Die Abstimmung erreicht über einen Schwellenwert sein Ende.
- [UserFeedback:](https://de.wiki.bluespice.com/w/index.php?title=Handbuch:Erweiterung/Workflows/Activity/UserFeedback&action=view) fordert das Feedback eines einzelnen Benutzers ein.
- [GroupFeedback:](https://de.wiki.bluespice.com/w/index.php?title=Handbuch:Erweiterung/Workflows/Activity/GrouppFeedback&action=view) sammelt das Feedback von einer Benutzergruppe.
- [SendMail:](https://de.wiki.bluespice.com/wiki/Handbuch:Erweiterung/Workflows/Activity/SendMail) sendet nach Abschluss einer Workflow-Aktion einen E-mail Bericht.
- [SetTemplateParams:](https://de.wiki.bluespice.com/w/index.php?title=Handbuch:Erweiterung/Workflows/Activity/SetTemplateParams&action=view) ermöglicht das Hinzufügen oder Ändern eines Wikitext-Vorlagenaufrufs auf einer Seite.

#### **Erweiterung: PageCheckout**

- [PageCheckOut](https://de.wiki.bluespice.com/w/index.php?title=Handbuch:Erweiterung/Workflows/Activity/PageCheckOut&action=view): Ermöglicht das Auschecken (und damit Sperren) einer Seite während eines Workflows.
- [PageCheckIn](https://de.wiki.bluespice.com/w/index.php?title=Handbuch:Erweiterung/Workflows/Activity/PageCheckIn&action=view): Ermöglicht das Einchecken (und damit Entsperren) einer Seite während eines Workflows.

#### **Erweiterung: BlueSpiceFlaggedRevsConnector**

[ApprovePage:](https://de.wiki.bluespice.com/wiki/Handbuch:Erweiterung/Workflows/Activity/ApprovePage) Führt eine Seitenfreigabe während des Workflows durch.

### <span id="page-24-1"></span>Berechtigungen

Folgende Berechtigungen werden von der Erweiterung Workflows eingesetzt:

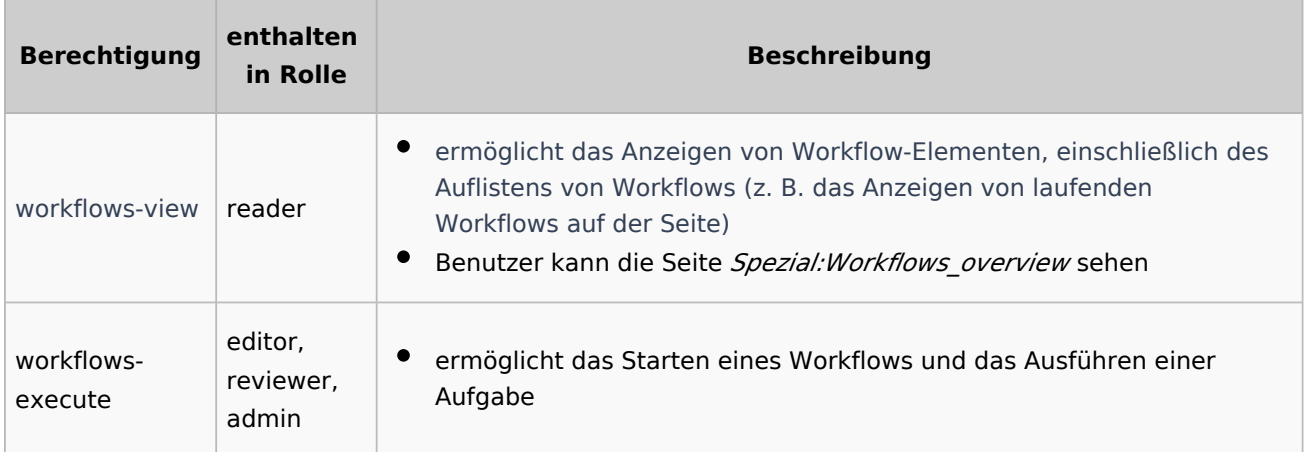

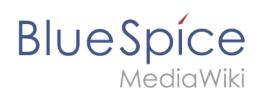

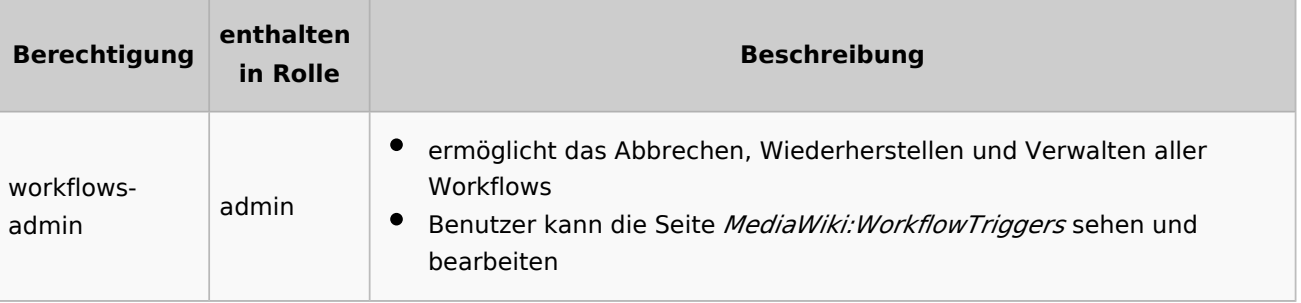

[Technische Referenz: Workflows](https://de.wiki.bluespice.com/wiki/Referenz:Workflows)

# <span id="page-25-0"></span>**Referenz:BlueSpiceGroupManager**

# **Erweiterung\: BlueSpiceGroupManager**

#### [alle Erweiterungen](https://de.wiki.bluespice.com/wiki/Kategorie:Extension)

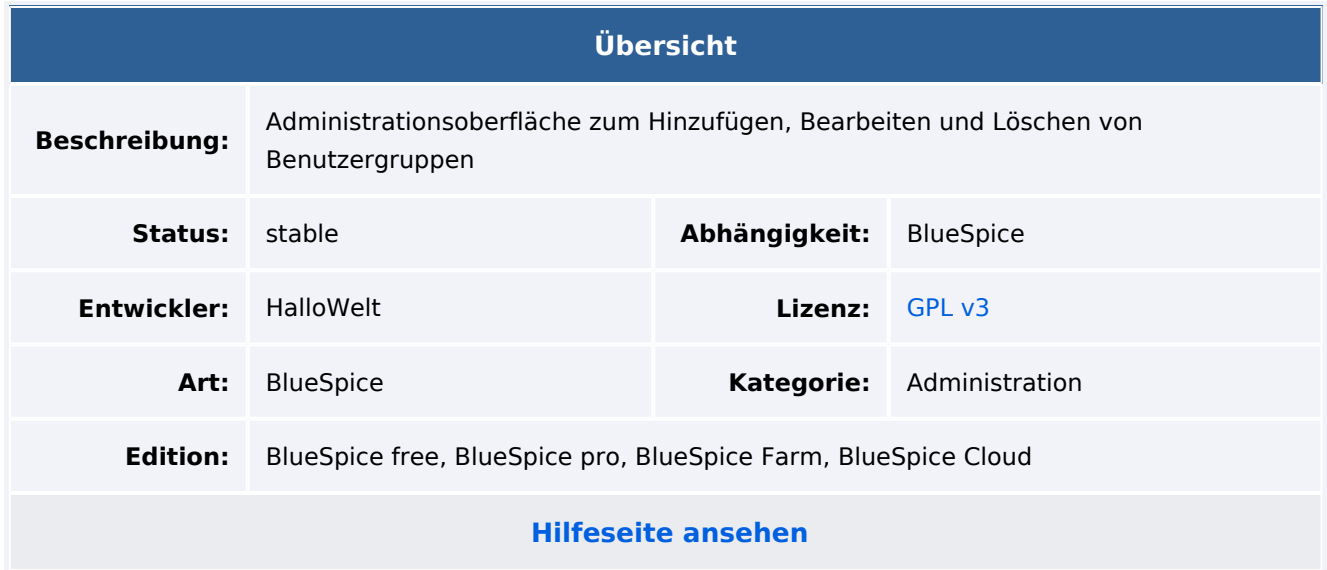

### Funktion

Mit der Erweiterung **GroupManager** können neue Benutzergruppen erstellt und bereits vorhandene Gruppen bearbeitet und gelöscht werden.

Über Gruppen können Administratoren Benutzern verschiedene Benutzerrechte zuweisen.

GroupManager ermöglicht folgende Aktionen:

- Gruppen erstellen.
- Gruppen bearbeiten.

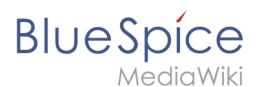

Gruppen löschen (Systemgruppen können nicht gelöscht oder bearbeitet werden).

Verwenden Sie zum Zuweisen von Benutzern zu Gruppen die [Benutzerverwaltung](https://de.wiki.bluespice.com/wiki/Referenz:BlueSpiceUserManager) und zum Zuweisen von Berechtigungen die [Rechteverwaltung](https://de.wiki.bluespice.com/wiki/Referenz:BlueSpicePermissionManager).

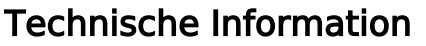

#### **Voraussetzungen**

MediaWiki: 1.35.0 BlueSpiceFoundation: 4.0

#### **Integriert in**

#### **Spezialseiten**

GroupManager

### **Rechte**

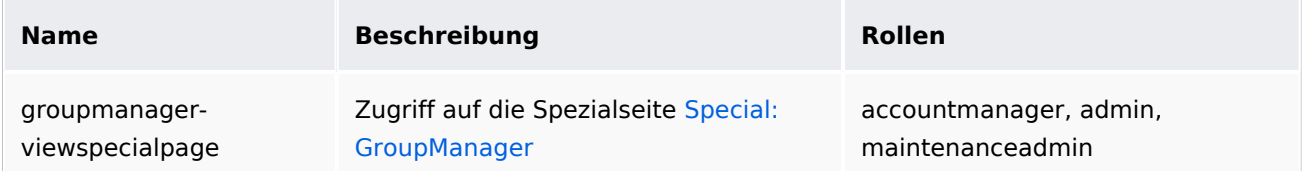

#### **API Modules**

bs-groupmanager

#### **Hooks**

[MWStakeCommonUIRegisterSkinSlotComponents](https://www.mediawiki.org/wiki/Manual:Hooks/MWStakeCommonUIRegisterSkinSlotComponents)

### <span id="page-26-0"></span>**Referenz:BlueSpicePageAccess**

# **Erweiterung\: BlueSpicePageAccess**

#### [alle Erweiterungen](https://de.wiki.bluespice.com/wiki/Kategorie:Extension)

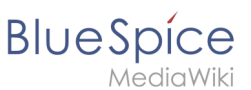

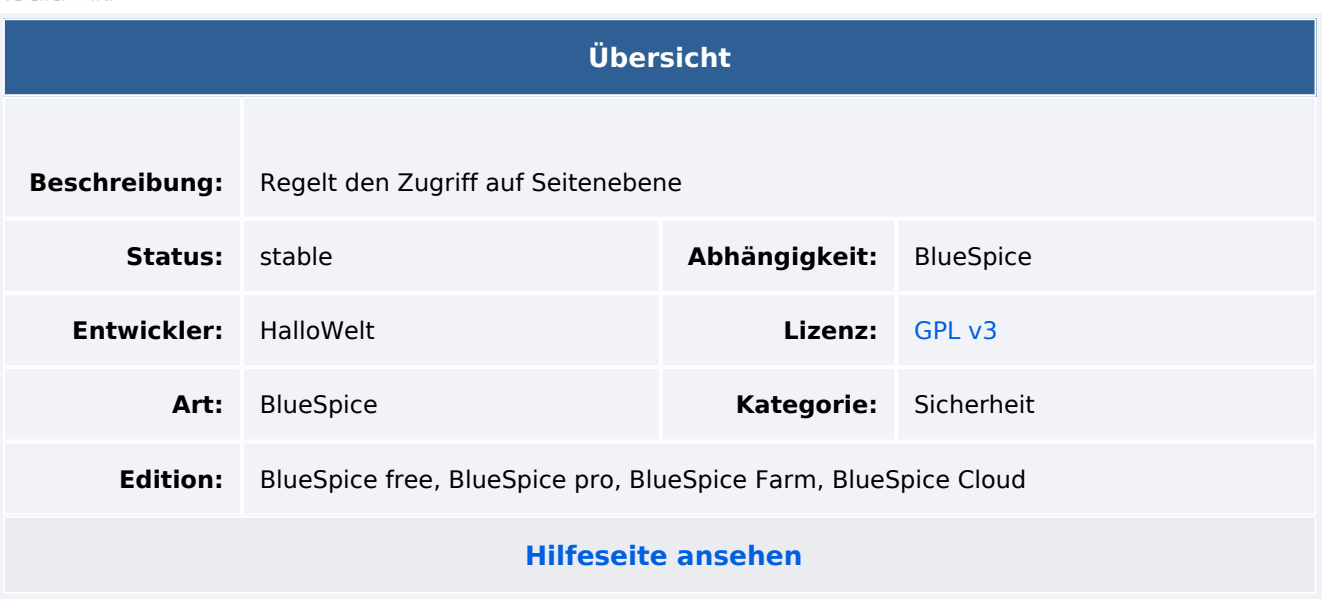

### Funktion

**BlueSpicePageAccess** erlaubt nur bestimmten Benutzergruppen den Zugriff auf eine Seite.

Die Einschränkung wird durch das Einfügen des Tags "pageaccess" auf einer Seite erreicht. Die Zugriffsbeschränkung pro Seite erfolgt auf Gruppenbasis. "Zugriff" bedeutet hier alle Aktionen, einschließlich Lesen und Bearbeiten. Um zu vermeiden, dass dieser Mechanismus versehentlich den Zugriff für alle Benutzer blockiert, haben Benutzer der Gruppe "sysop" immer Zugriff auf die Seite.

Beispiel: <br />bs:pageaccess groups="editor" />

### Technische Information

#### **Voraussetzungen**

MediaWiki: 1.35.0 BlueSpiceFoundation: 4.0

#### **Integriert in**

BlueSpiceVisualEditorConnector

#### **Spezialseiten**

PageAccess

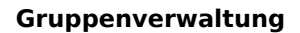

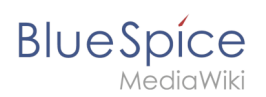

## **Rechte**

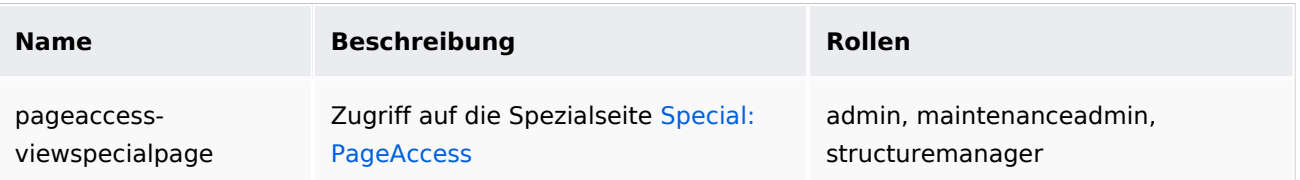

# **Konfiguration**

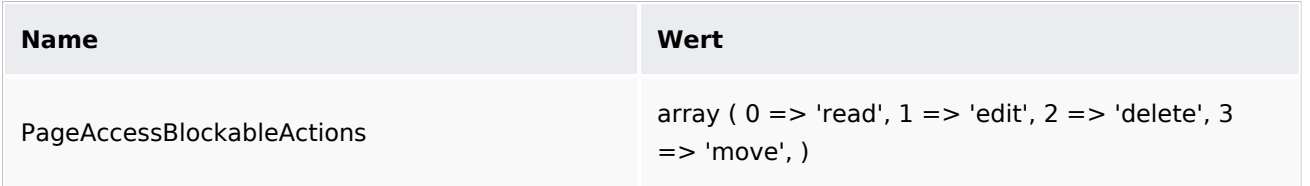

### **API Modules**

bs-pageaccess-store

### **Hooks**

- [BSInsertMagicAjaxGetData](https://www.mediawiki.org/wiki/Manual:Hooks/BSInsertMagicAjaxGetData)
- [BSUsageTrackerRegisterCollectors](https://www.mediawiki.org/wiki/Manual:Hooks/BSUsageTrackerRegisterCollectors)
- [PageContentSave](https://www.mediawiki.org/wiki/Manual:Hooks/PageContentSave)